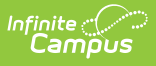

## **Upload Wizard (South Dakota) [.2223 - .2239]**

Last Modified on 06/05/2023 1:05 pm CDT

You are viewing a previous version of this article. See Upload Wizard (South Dakota) for the most current information.

[Understanding](http://kb.infinitecampus.com/#understanding-the-upload-wizard) the Upload Wizard | File [Specifications](http://kb.infinitecampus.com/#file-specifications) | School Calendar Upload [Specifications](http://kb.infinitecampus.com/#school-calendar-upload-specifications) | School Days Upload [Specifications](http://kb.infinitecampus.com/#enrollment-upload-specifications) | Student Demographic Upload [Specifications](http://kb.infinitecampus.com/#student-demographic-upload-specifications) | Enrollment Upload Specifications | [Important](http://kb.infinitecampus.com/#important-fields-to-note) Fields to Note

**PATH:** SD State Reporting > Upload Wizard

#### **Search Term:** Upload Wizard

Districts that do not use the Infinite Campus District Edition to manage their district data can use the State Edition Upload tool to upload files containing their district's student information to the State System. Files uploaded with the tool must conform to the File Specifications noted in the following information.

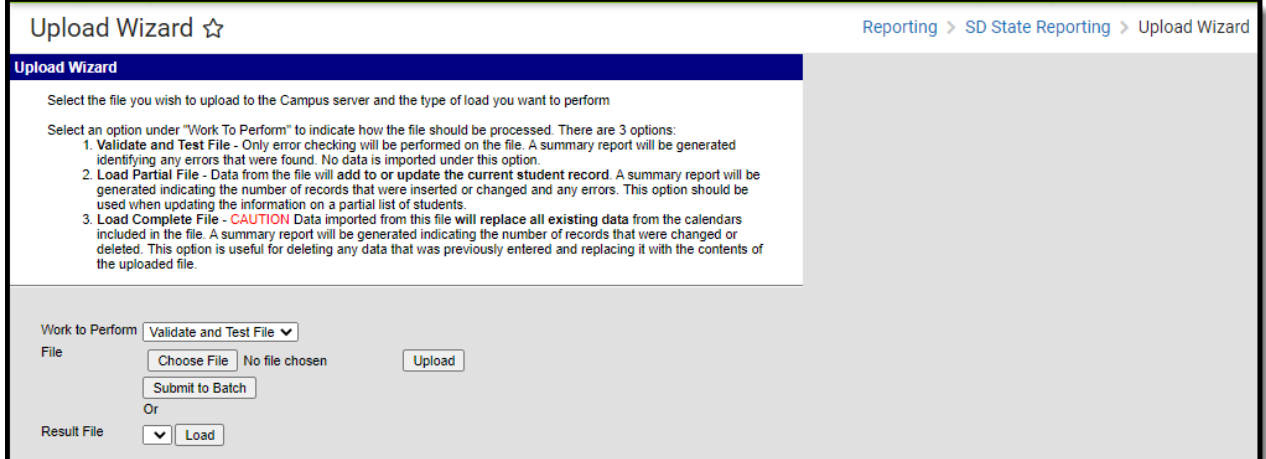

Image 1: South Dakota Upload Wizard

To use the tool, users must have tool rights to Upload Wizard tool. Users must have their user account set to the district that they are trying to upload into or must have state-wide district rights.

Prior to uploading a file, a calendar for the current year and all required grade levels for that calendar must be setup within the SD State Edition user interface. If this is not done, an error message will be displayed when an upload is attempted.

Additionally, the upload tool assumes that a School/Year has only one calendar and one schedule structure defined within the State Edition. If multiple calendars or schedule structures are created

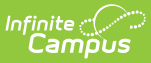

for that school/year, an error will display when an upload is attempted.

# **Understanding the Upload Wizard**

The Upload Wizard provides three actions that can be selected:

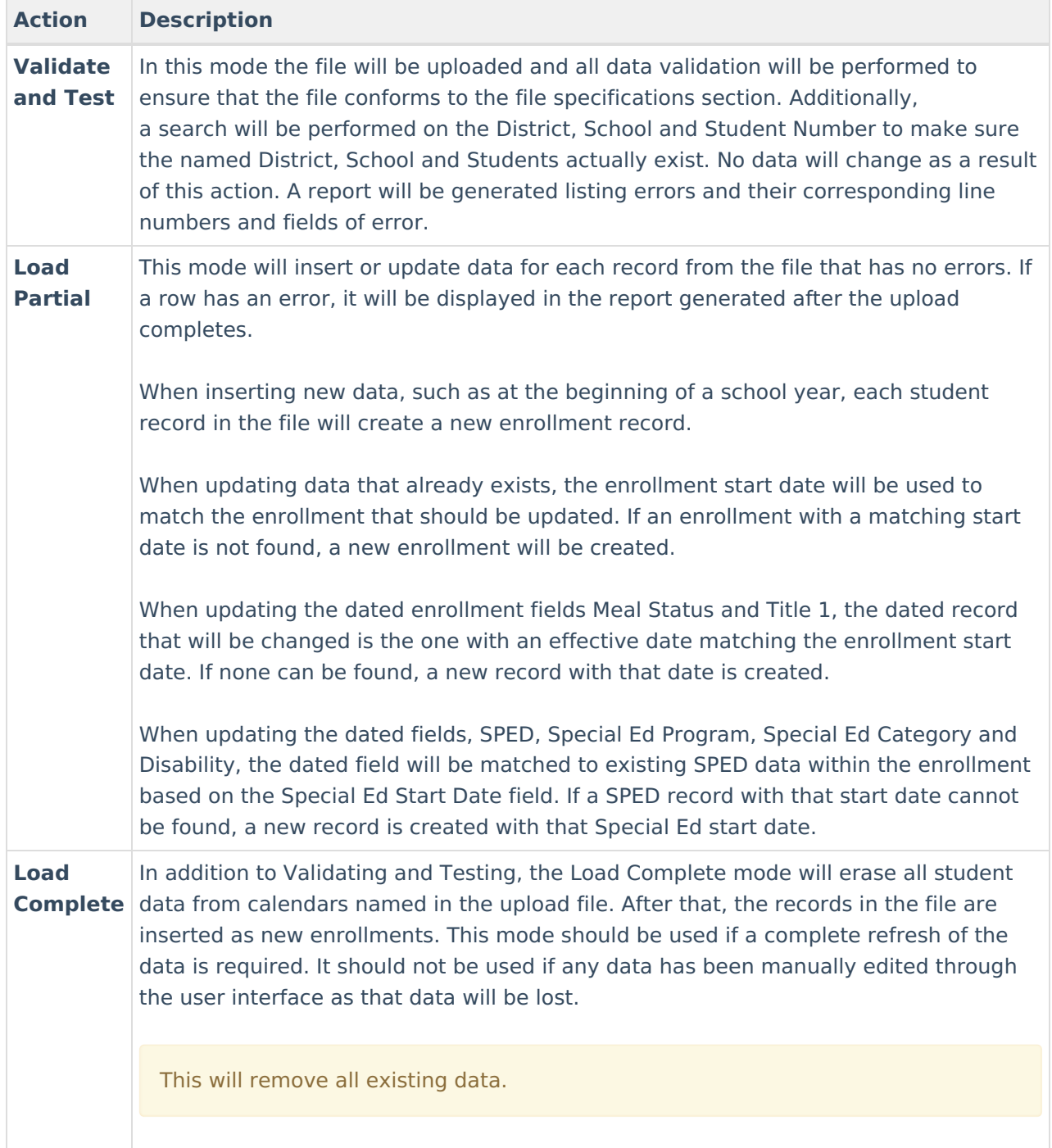

### **Uploading Files**

- 1. Select the appropriate action as defined above in the **Work to Perform** dropdown list.
- 2. Locate the file to upload by selecting the **Browse** button in the File field. Follow the

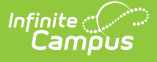

instructions for uploading and click the **Upload** button.

3. Or, select a file from the **Result File** dropdown and click the **Load** button.

The file will be processed and a verification of the upload will be returned.

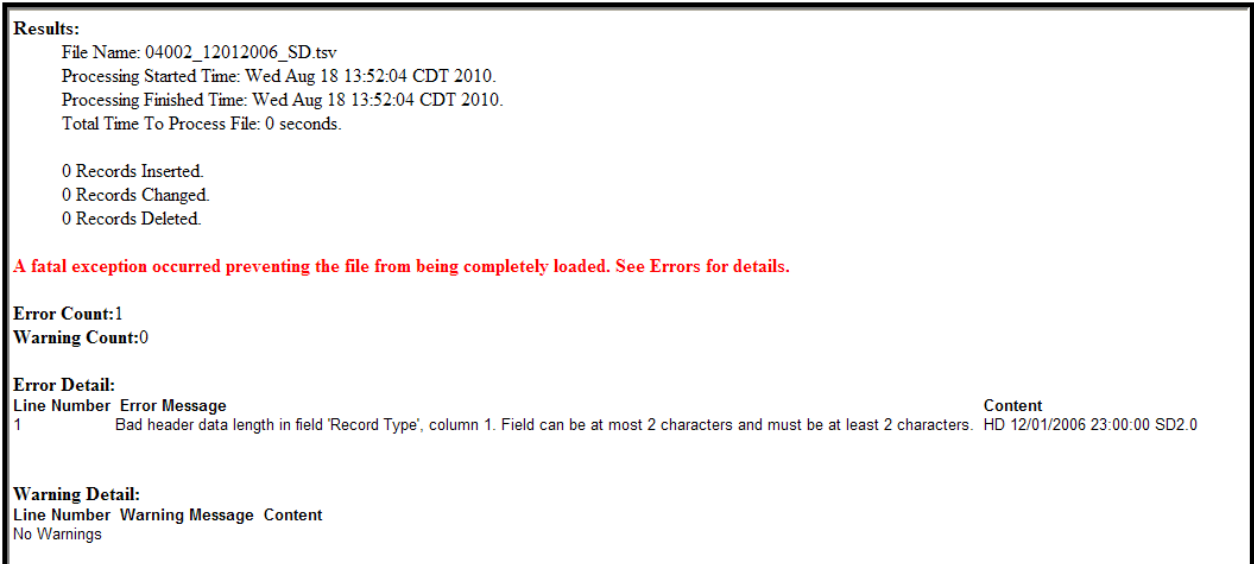

Image 2: Upload Confirmation

Not all fields are automatically overwritten at the state level. When **Homeless**, **First Year in Country**, **Parent Does not want Meal Status shared with DSS** , **Meal Status** or any type of Title 1 fields are not null at the state level but no or null at the district level, a message will appear when a status change is attempted indicating that a status that is not No or Null exists and should not be overwritten.

The Enrollment Upload will create split fields with the date of the Enrollment Report Upload for Meal Status (if the status is changed from F or R to Standard) and any Title 1 status (if changed from Yes to No), with a warning message indicating that the student record was successfully imported and a new record was created.

# **File Specifications**

Files should follow the proper naming conventions and record definitions defined below:

- All files will be tab delimited with a header record.
- If a field is not required it can be left blank, but the proper number of tabs must be in each record.
- All dates within the file will be in the format MM/DD/YYYY.
- Times within the file will be displayed in military (24 hour) time HH:MM:SS such as 23:00:00 for 11:00pm.

### **File Name**

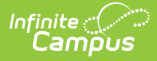

Files must be named with the district number (maximum of 5 digits), underscore, date underscore and record type with the extension \*.tsv. Forward slashes are not allowed in file names and should be left out.

#### **Example:**

```
District 10063 submitting a Student Demographics file on 12/01/2006 would name the file:
10063_12012006_SD.tsv
```
### **Header Record**

The first line of all files will be the header record. This is required.

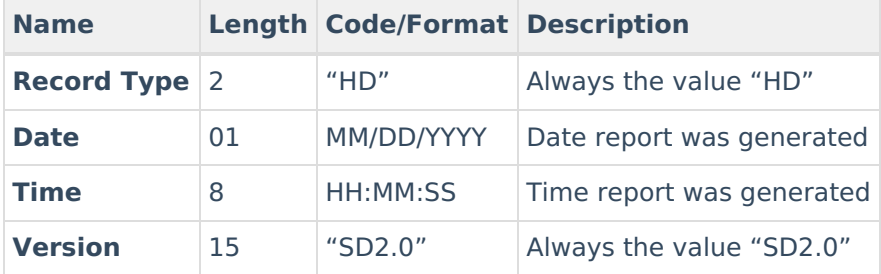

#### **Example Record:**

Header record submitted on December 1, 2006 at 11:00 pm:

HD 12/01/2006 23:00:00SD2.0

# **School Calendar Upload Specifications**

This record defines each School Calendar or track a school is running. There should be at least 1 record per school. There can be multiple records per school if the school has students receiving instruction on different days or for different durations.If the school has multiple calendars, each calendar must be given a distinct Calendar Number.

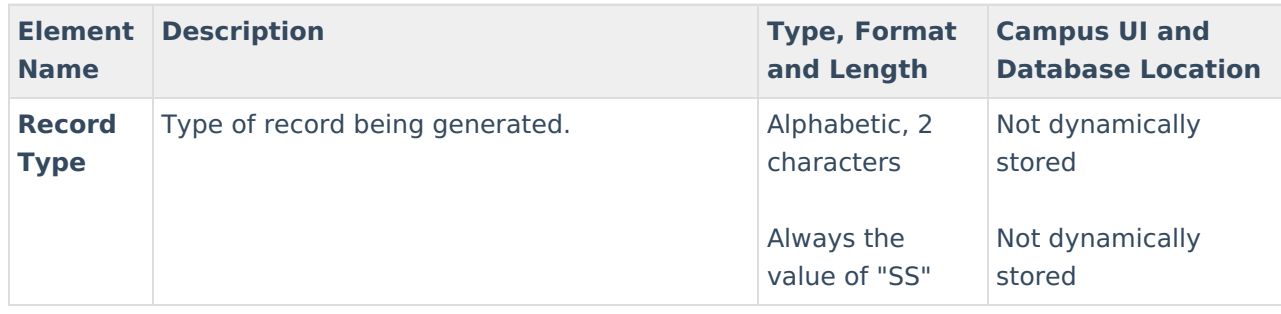

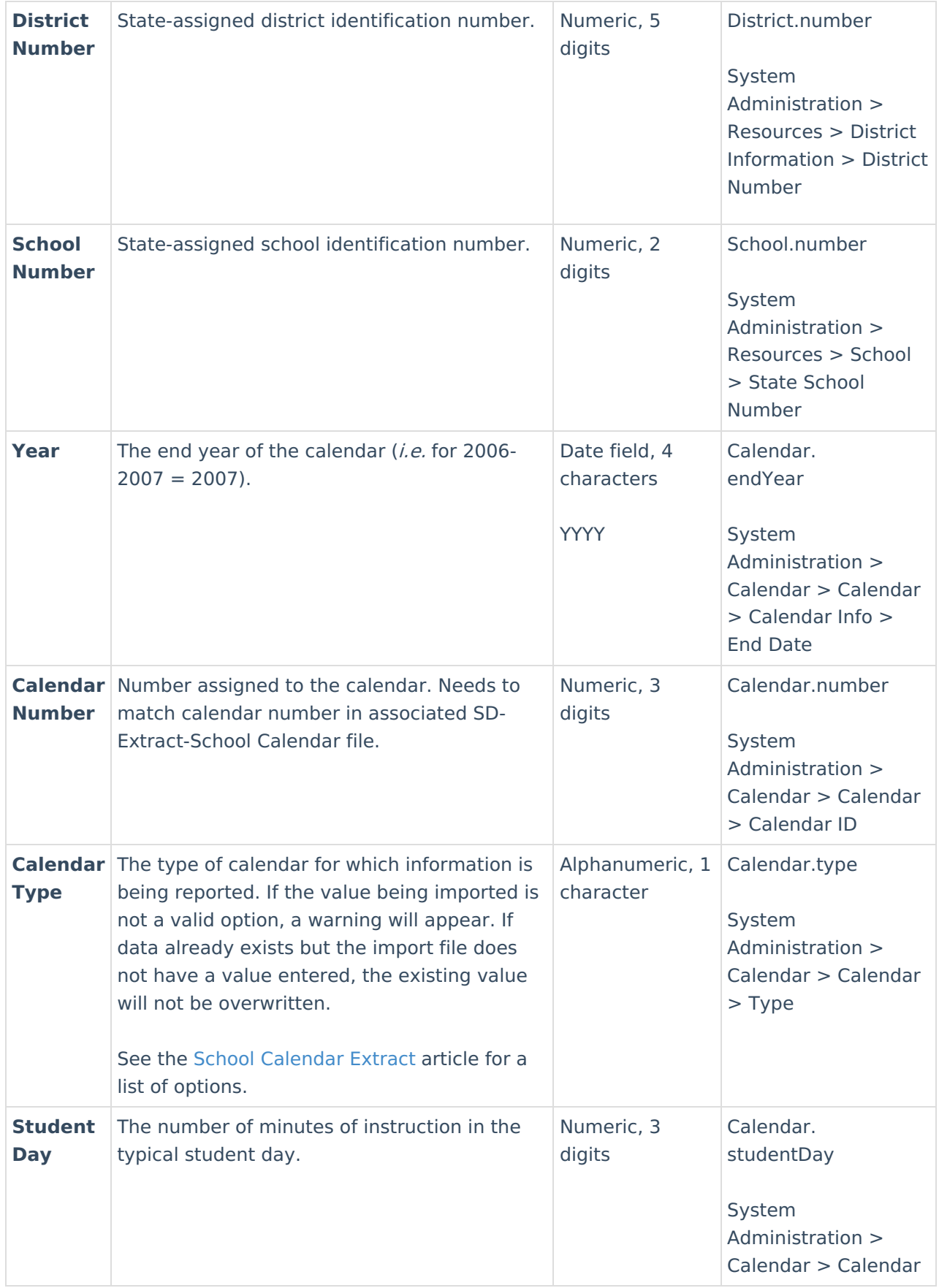

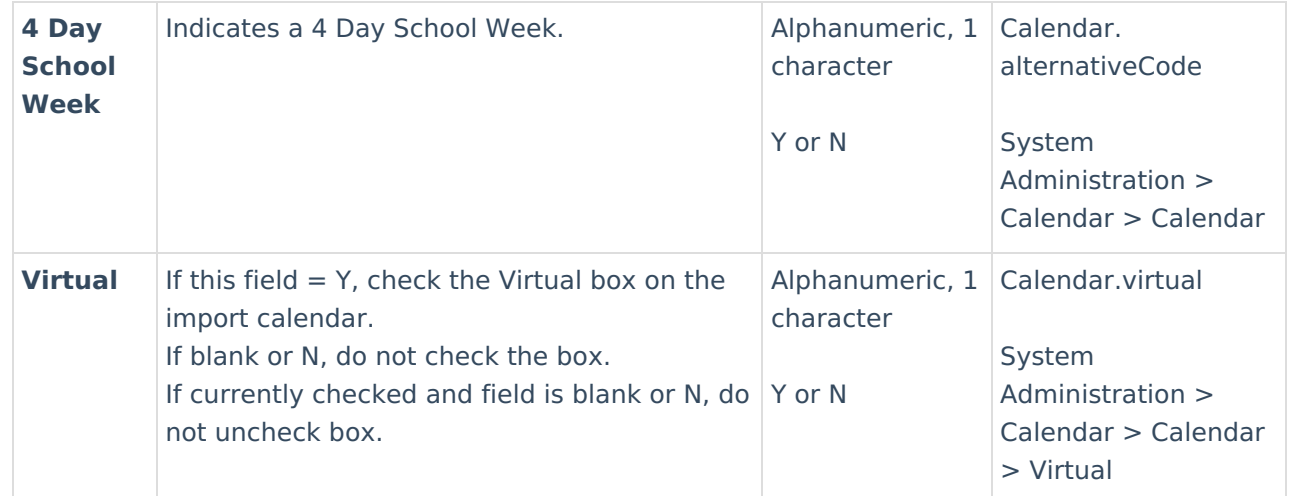

#### **Example Records:**

An elementary school (0120) grades 1 through 6 that attend 360 minutes of instruction per day and has half-day Kindergarten that attends 180 minutes of instruction per day and starts on <sup>a</sup> different date then the other grades.

SS 63 2007 1 360 Y

SS 63 120 2007 2 180 Y

# **School Days Upload Specifications**

This record defines when a school is open and when it provides instruction to students. There should be 1 record per date per School Calendar record within the date range that the school is open.

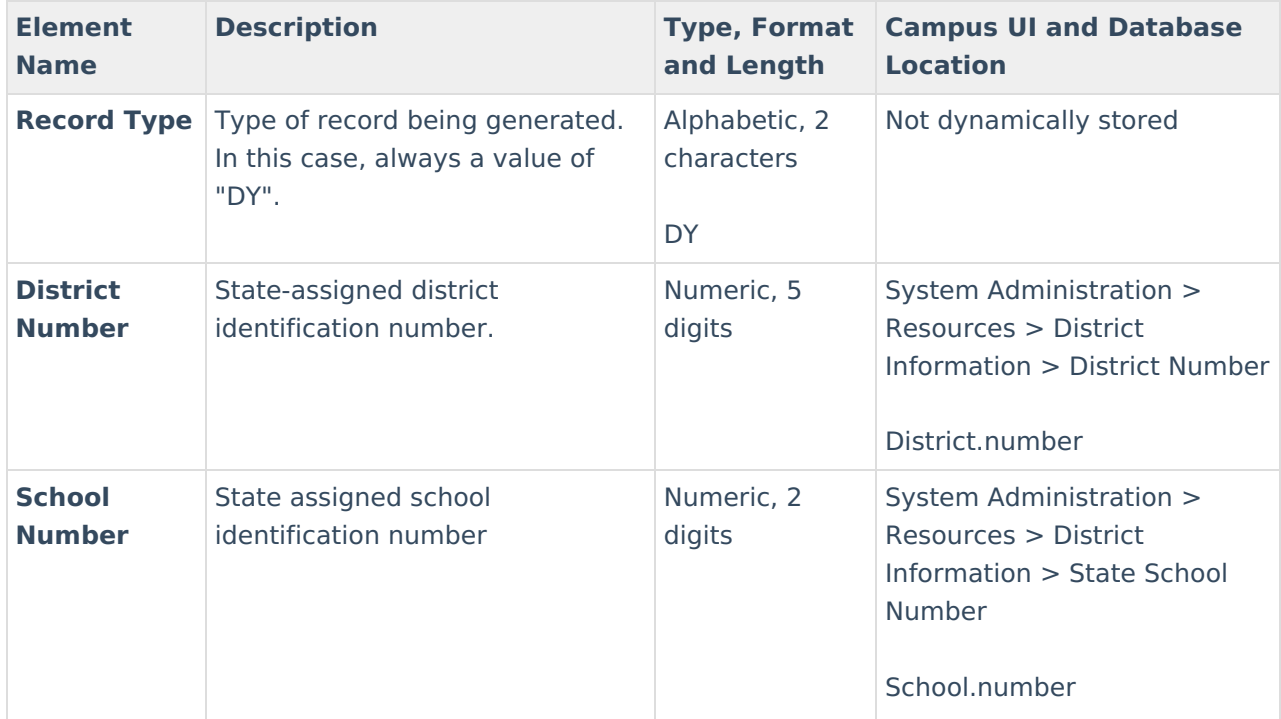

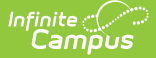

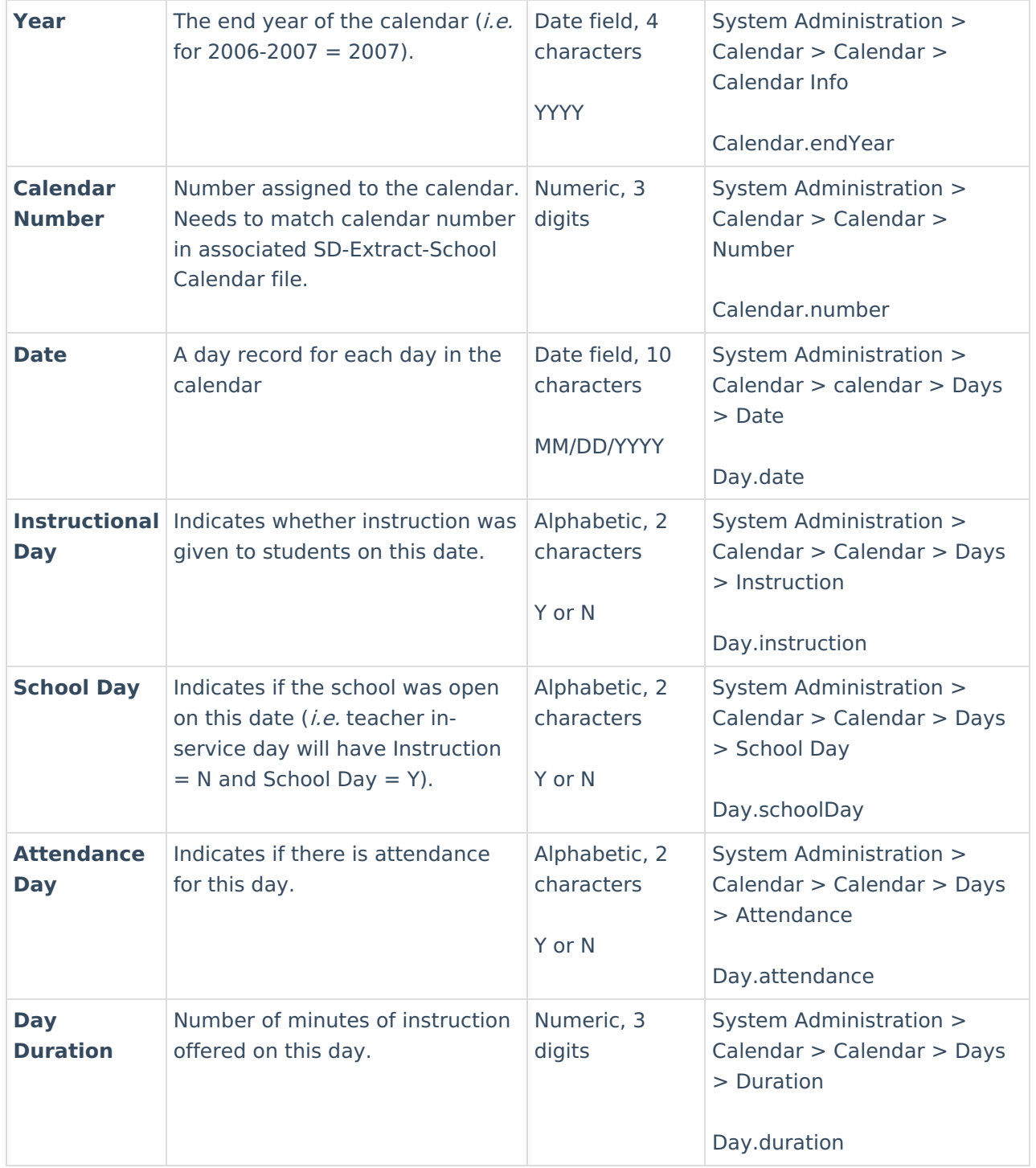

#### **Example Records:**

The week of April 22, 2007 to April 28, 2007 has instruction starting Monday and continuing through Thursday, with a teacher in-service day on Friday; its records would look like:

DY 63 2007 1 04/22/2007 N N N 0

DY 63 2007 1 04/23/2007 Y Y Y 360

DY 63 120 2007 1 04/24/2007 Y Y Y 360

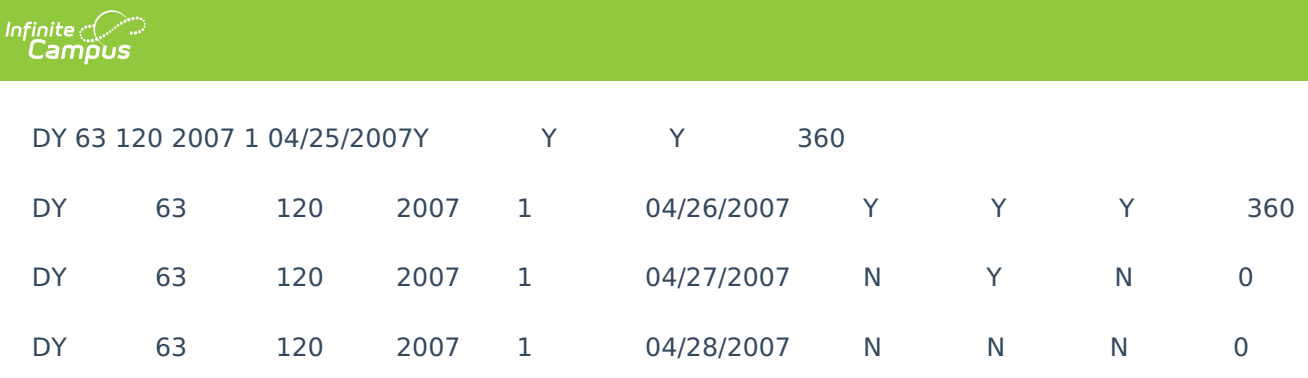

## **Student Demographic Upload Specifications**

This record format contains basic student demographics fields. Typically there should be one record per student. The exception for this is when a student's name or identifying information changes while at a district. The state needs to maintain a history of all name changes for students, and the effective date controls when this name was used.

When a new identity is created for a person, existing information in the Person Information area of the Demographics tab is not deleted for the following fields:

- Social Security Number
- Birth Country
- Date Entered US
- Date Entered US School
- Date Entered State School
- Birth Verification
- Nickname
- Comments

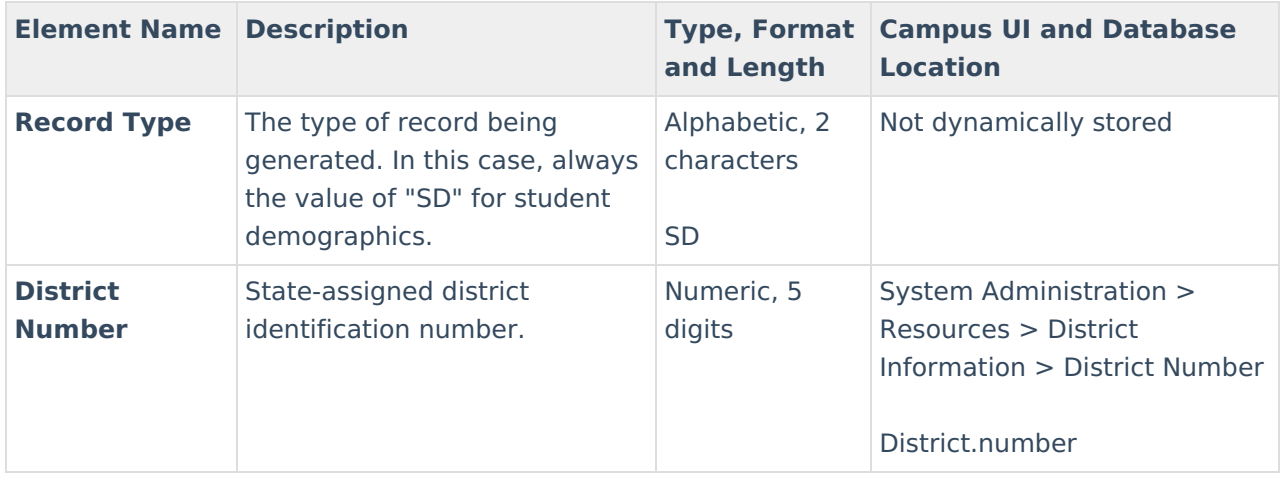

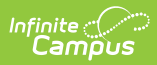

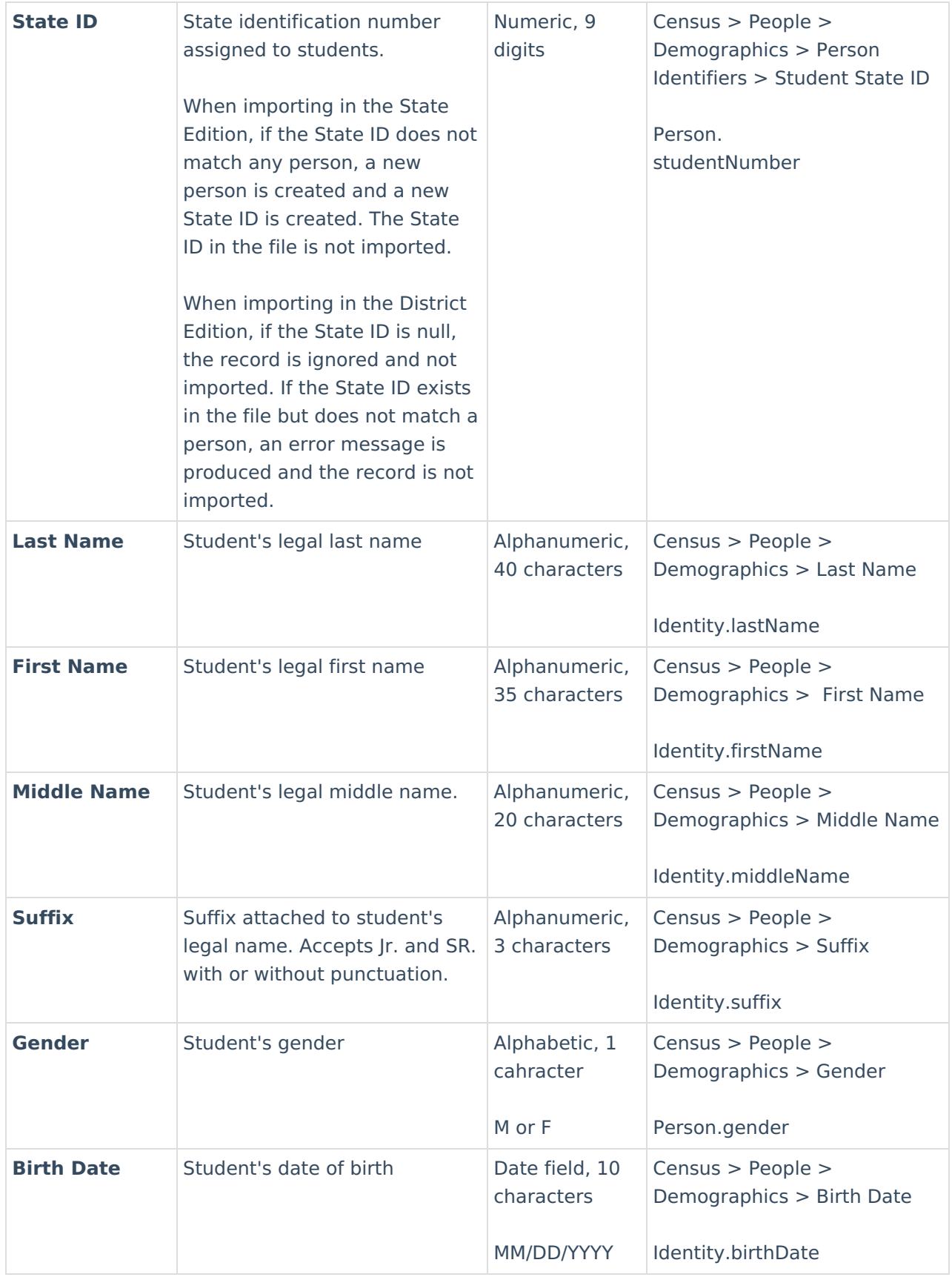

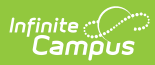

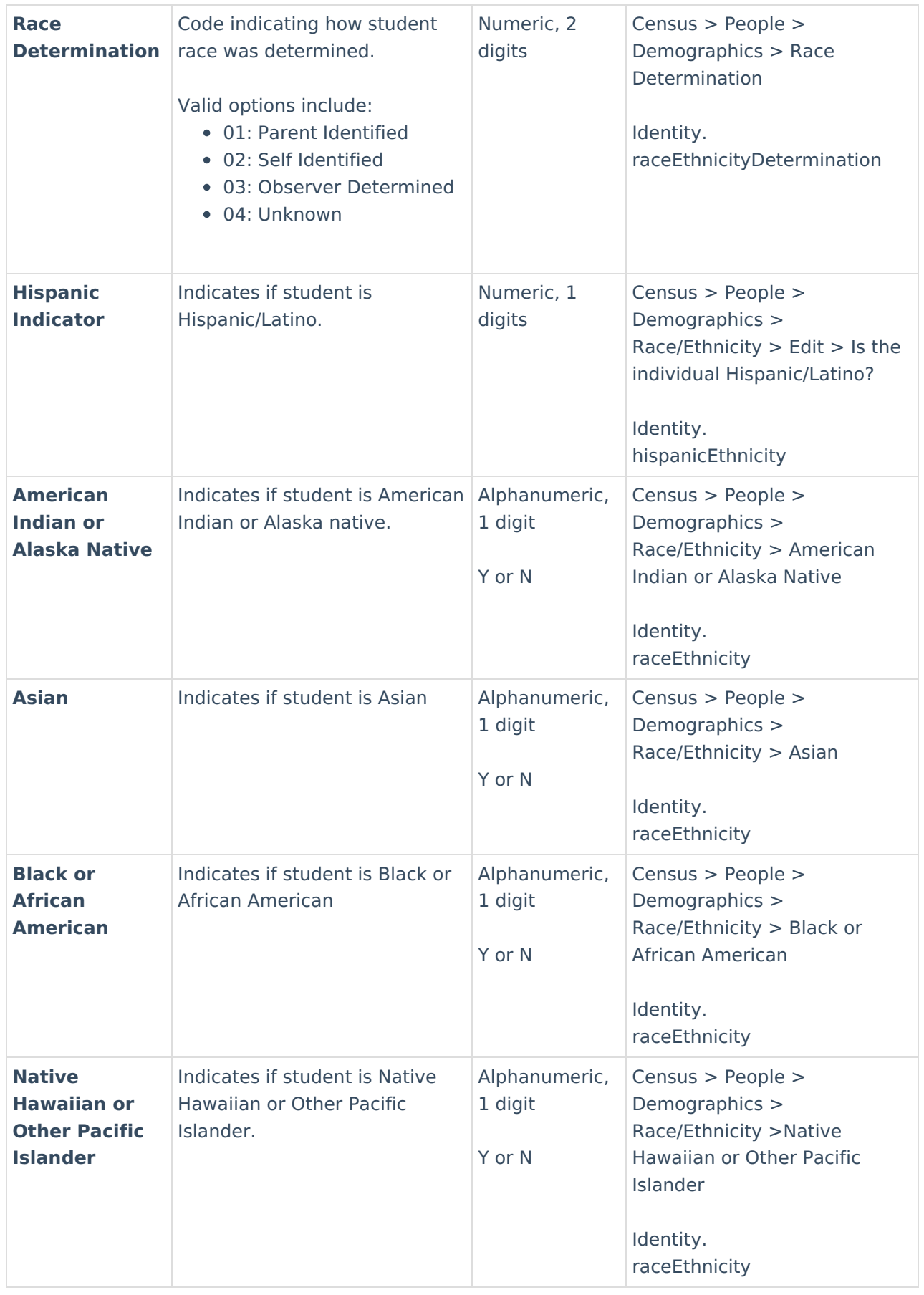

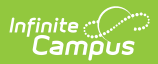

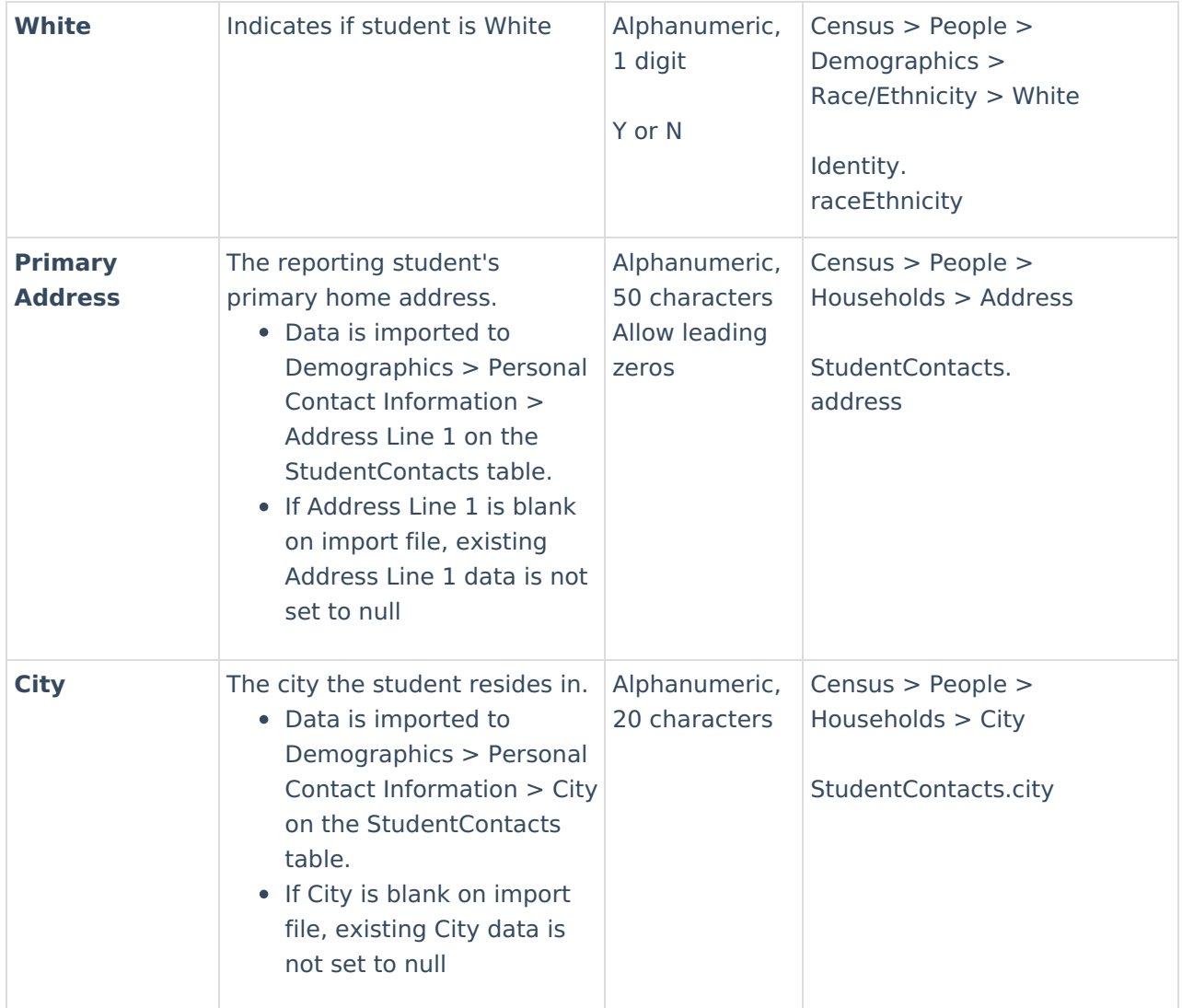

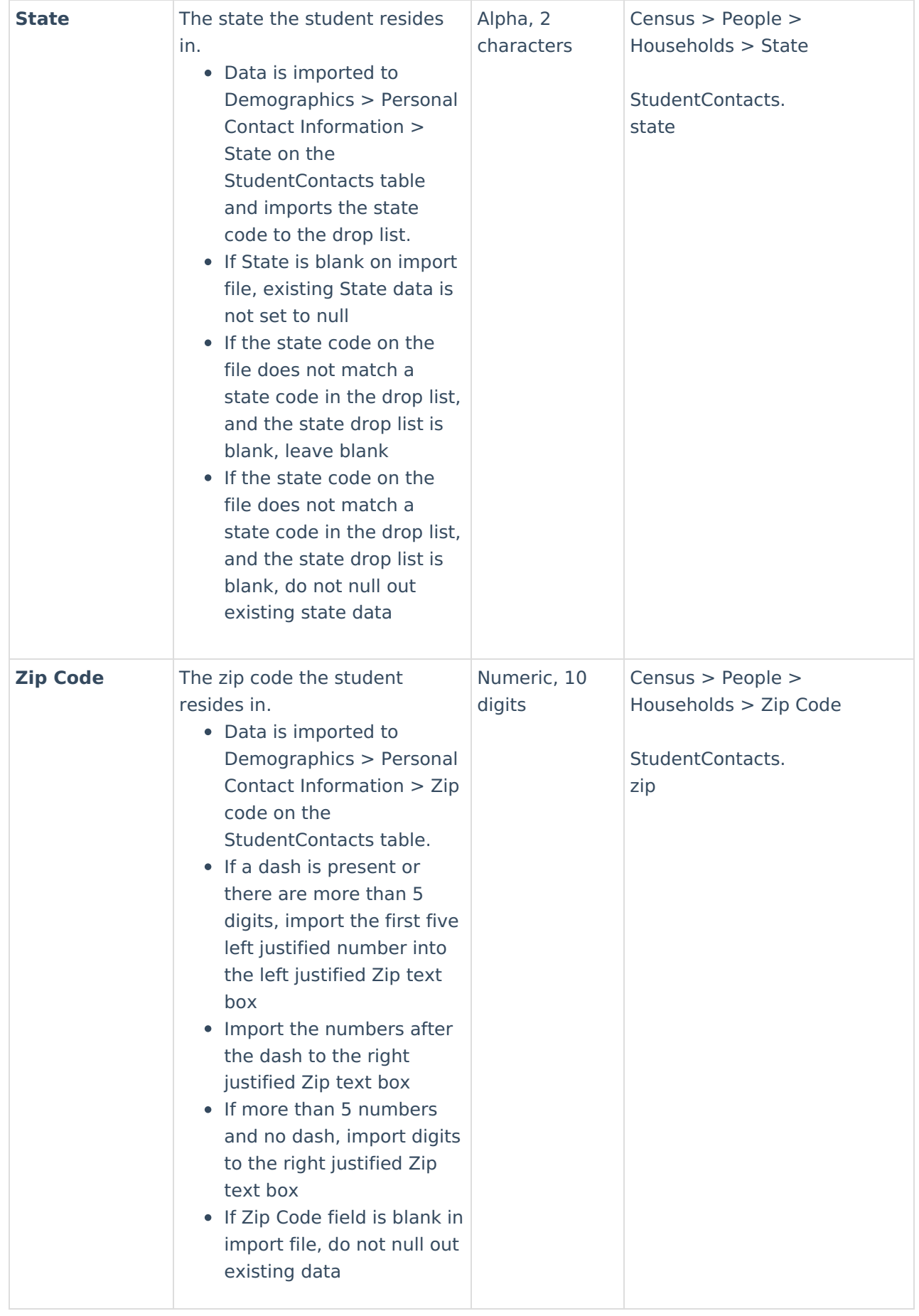

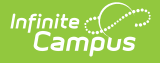

#### **Example Records:**

A student record for Joe Smith,

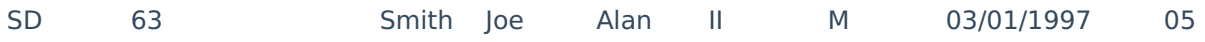

#### **Common errors:**

- Gender or Race/Ethnicity left blank (data is required for these fields)
- Field names included in file (please remove all field names, such as legal entity number, gender, race/ethnicity, etc.).
- Date Fields must be in a MM/DD/YYYY format (e.g. 03/07/1999).
- Fields with no information still require a tab.

# **Enrollment Upload Specifications**

This record contains information for the student enrollment. Typically there should be one record per student enrollment. For your file name, the record type is EN.

The Enrollment Import file will not overwrite existing Homeless records.

### **Header Record**

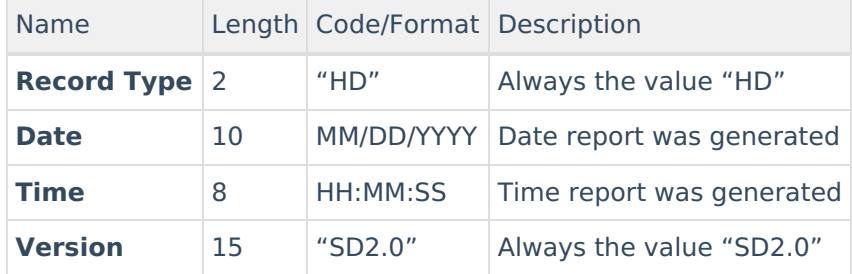

### **Enrollment Record**

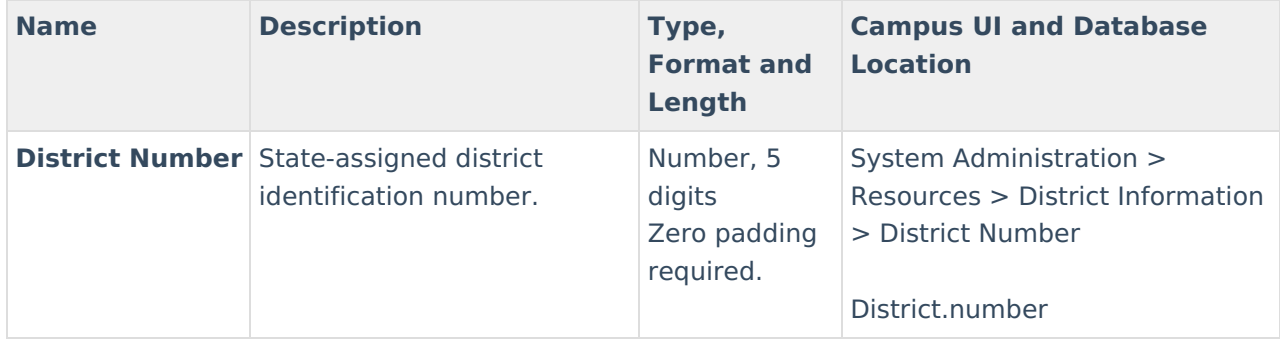

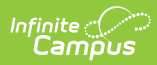

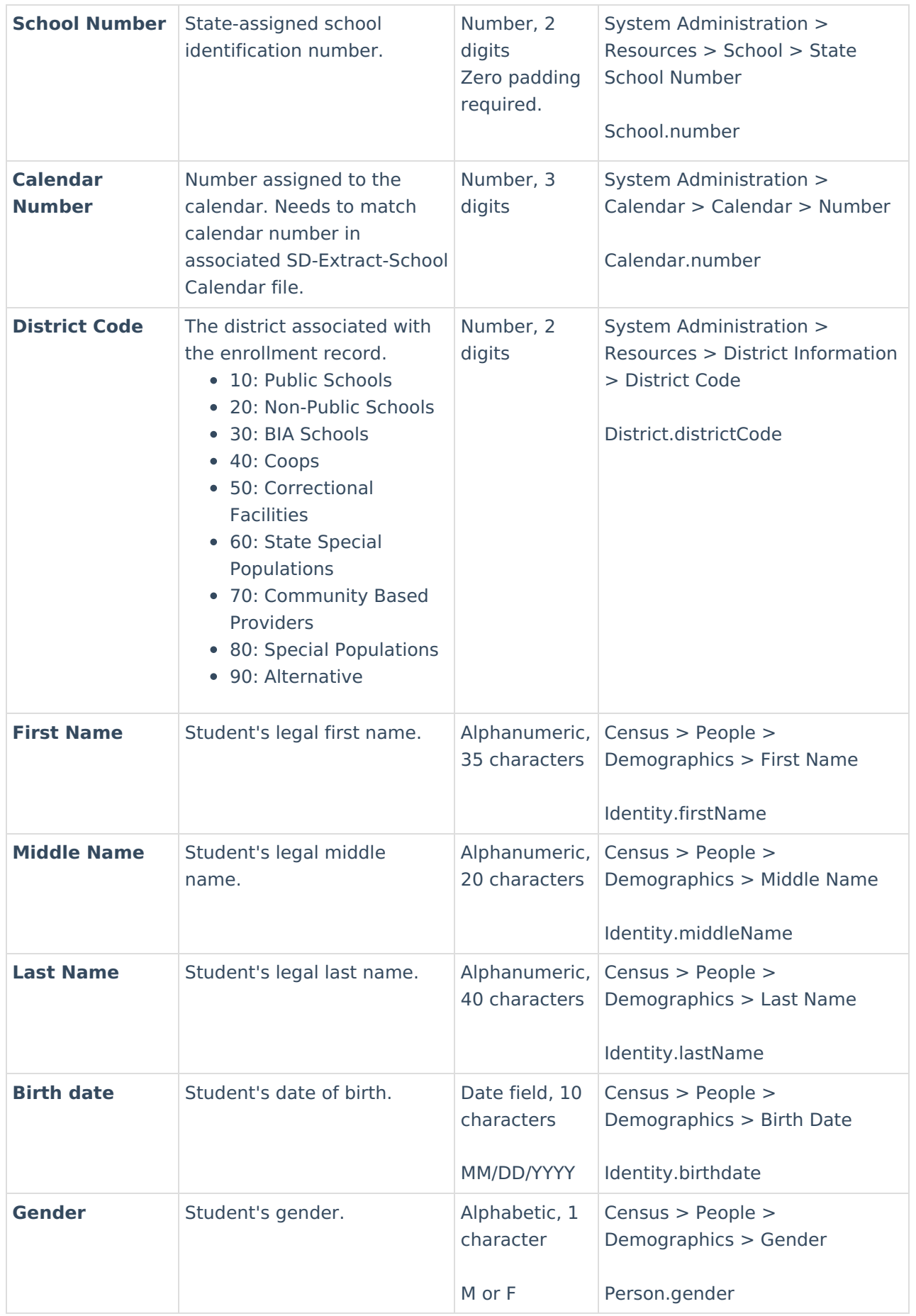

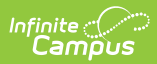

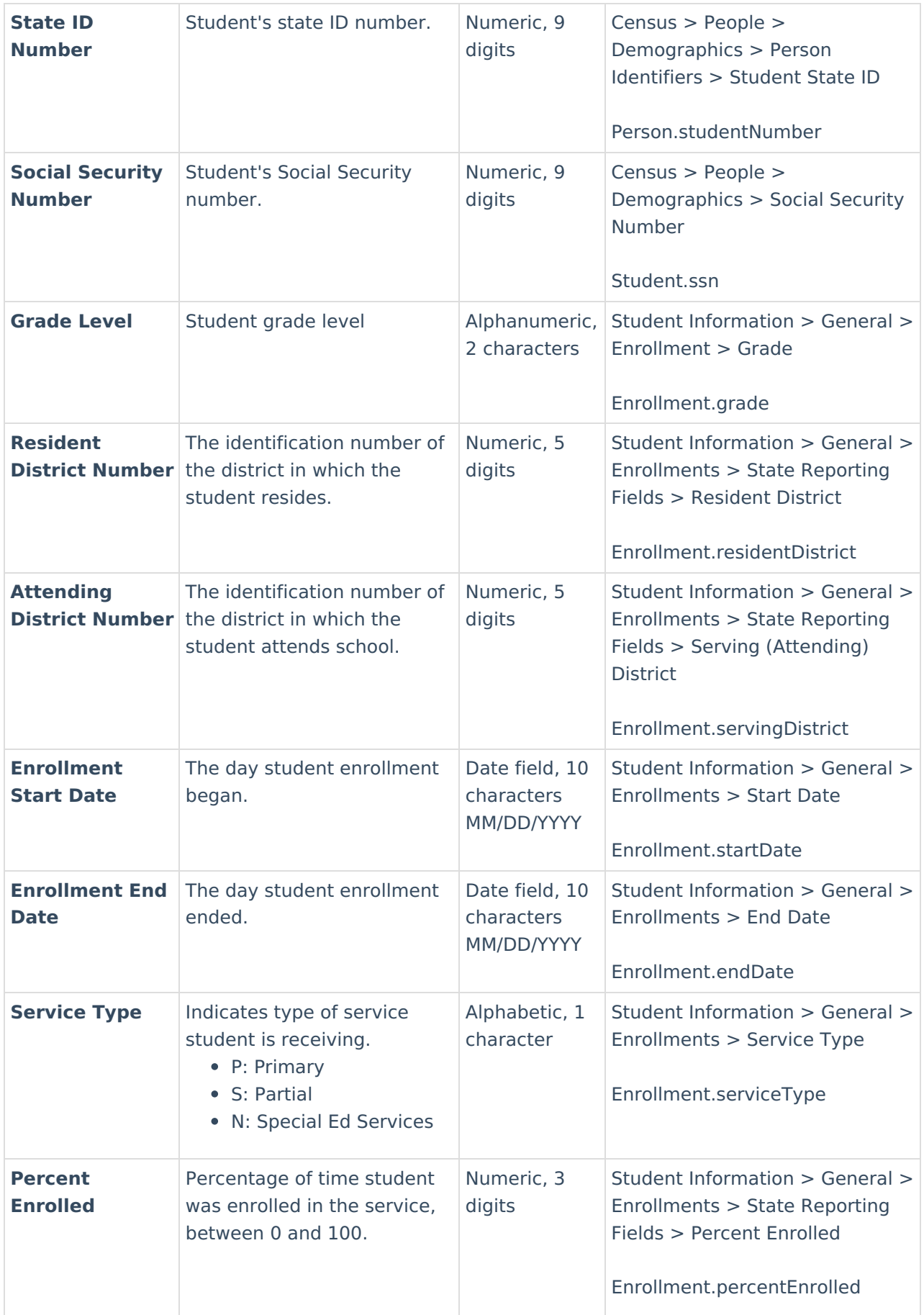

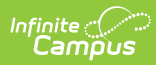

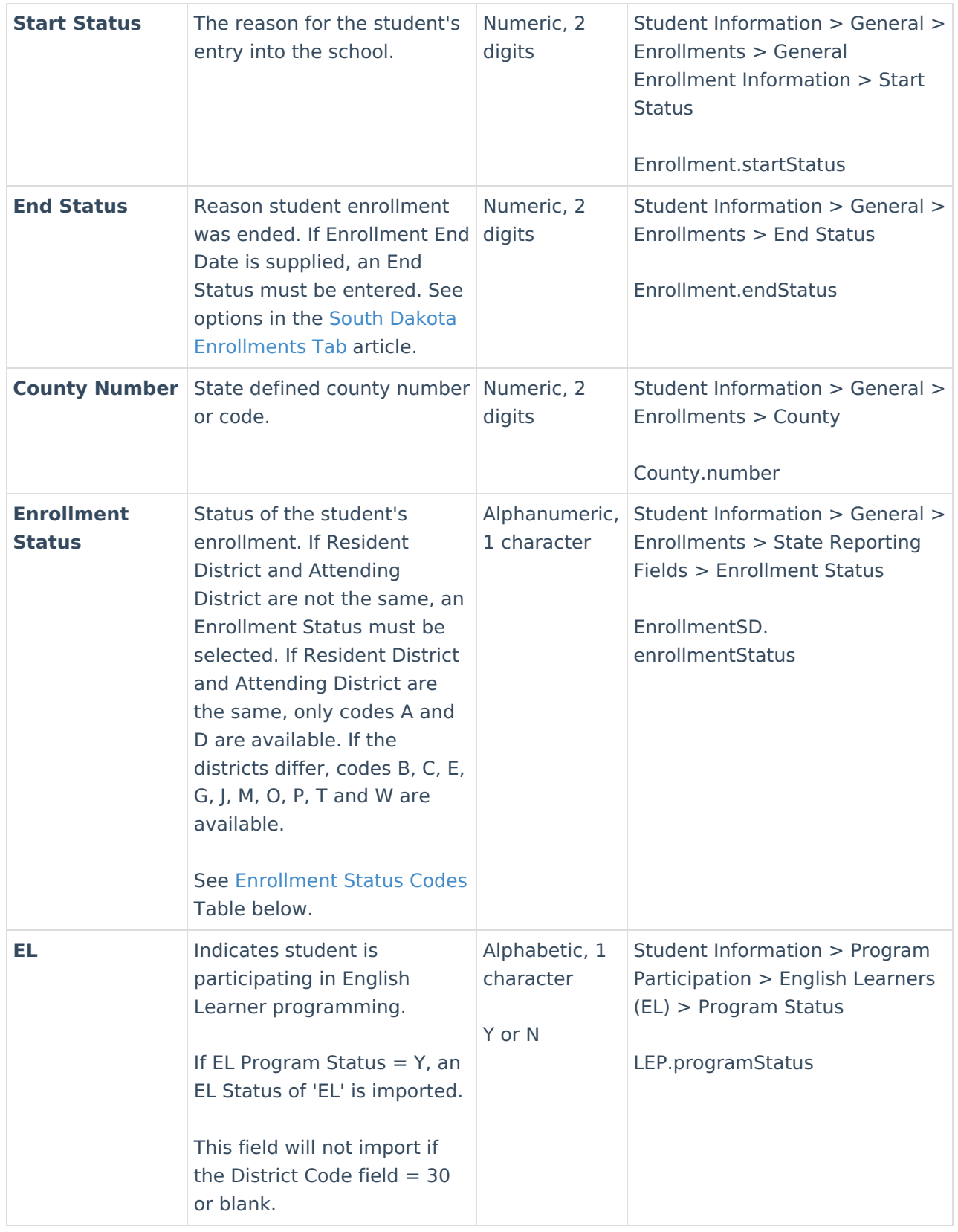

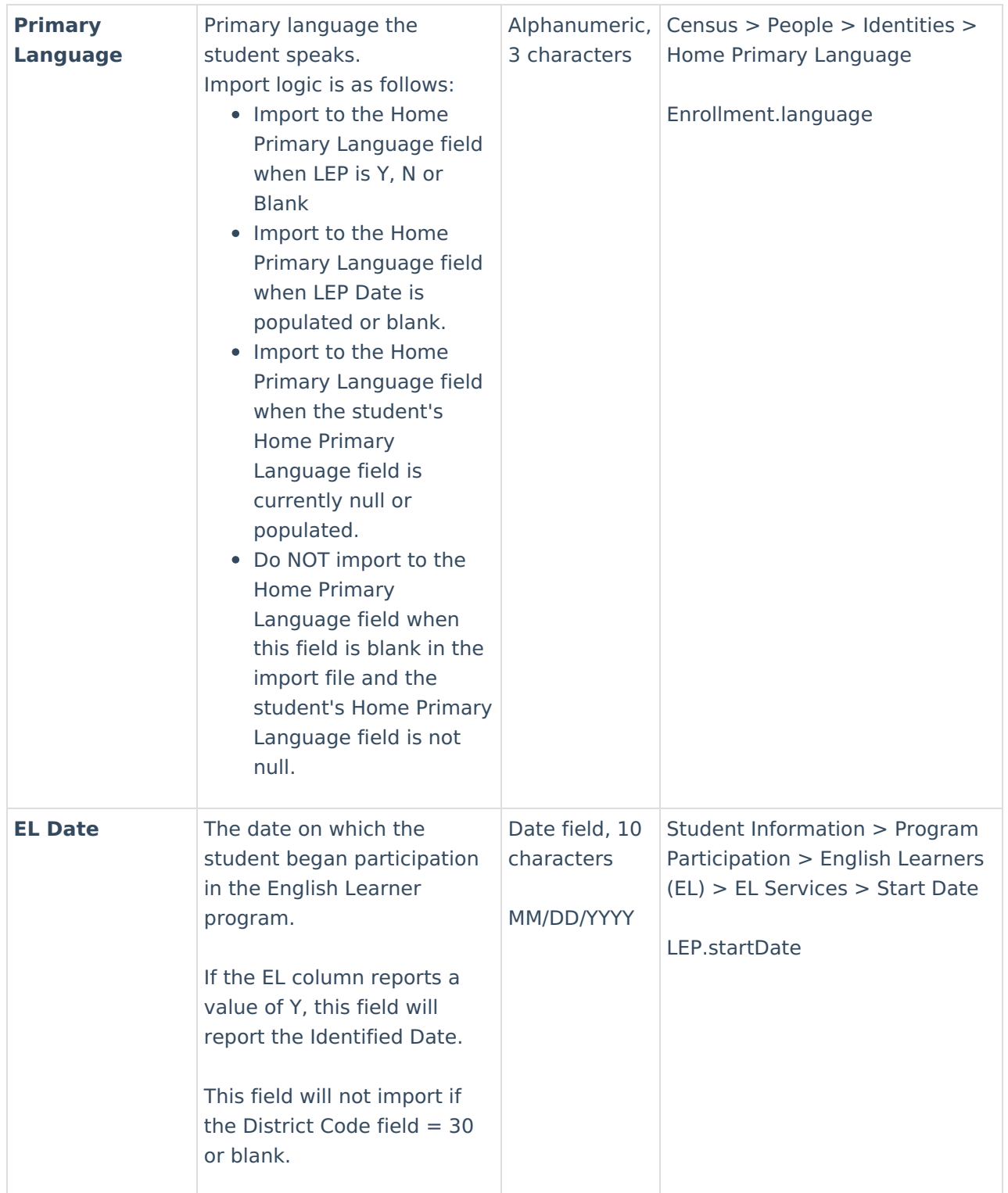

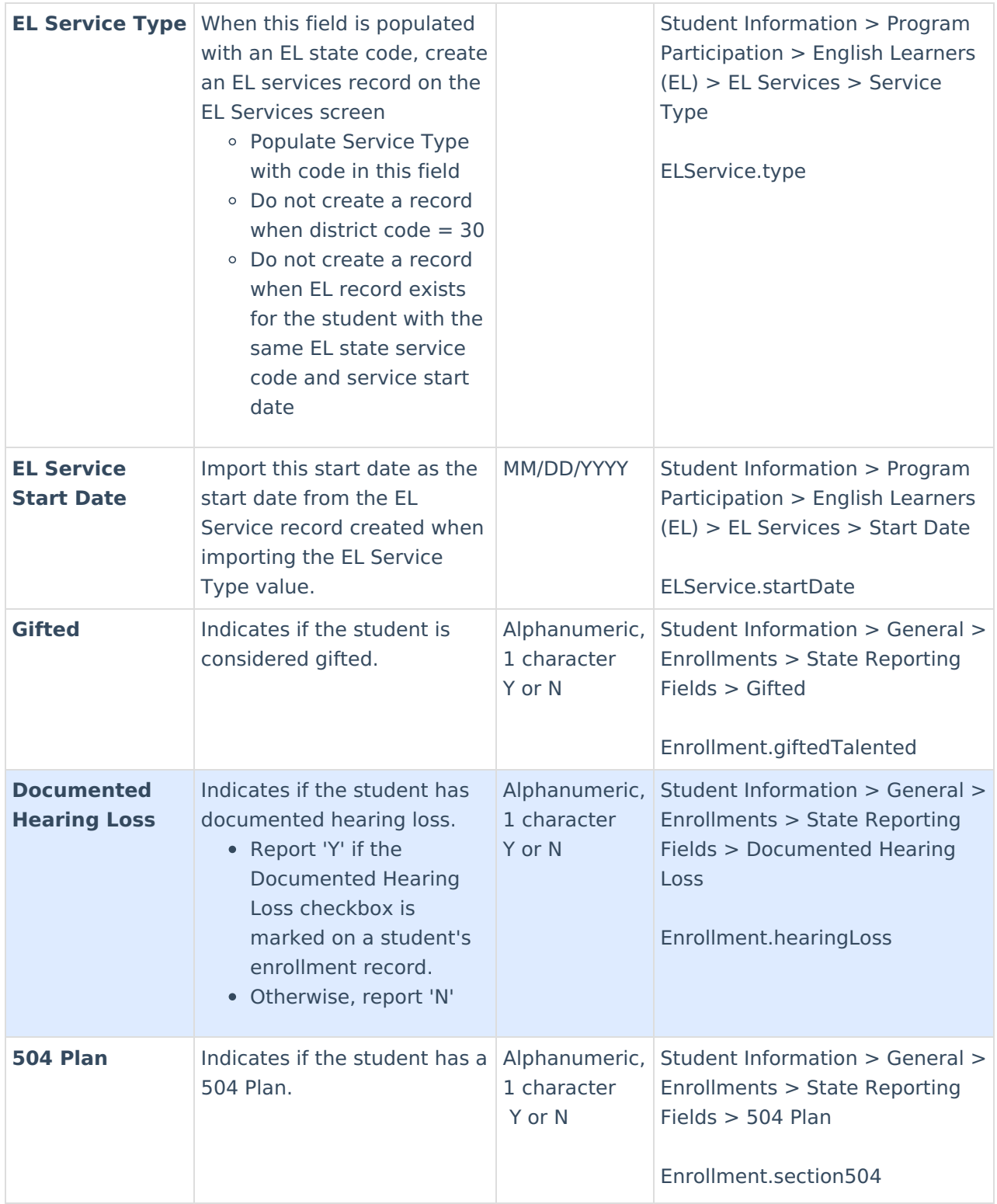

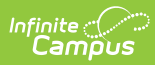

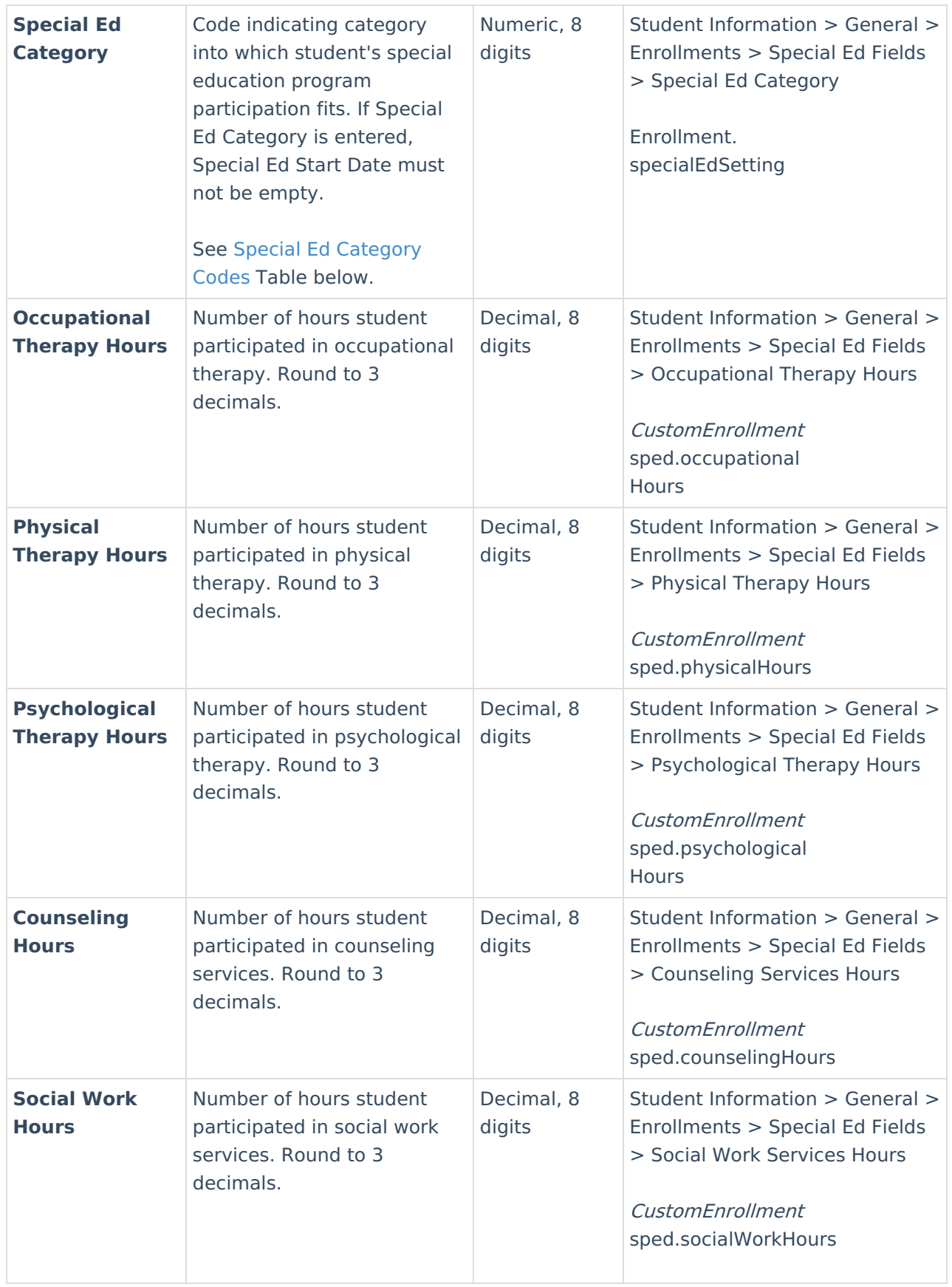

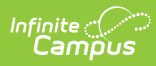

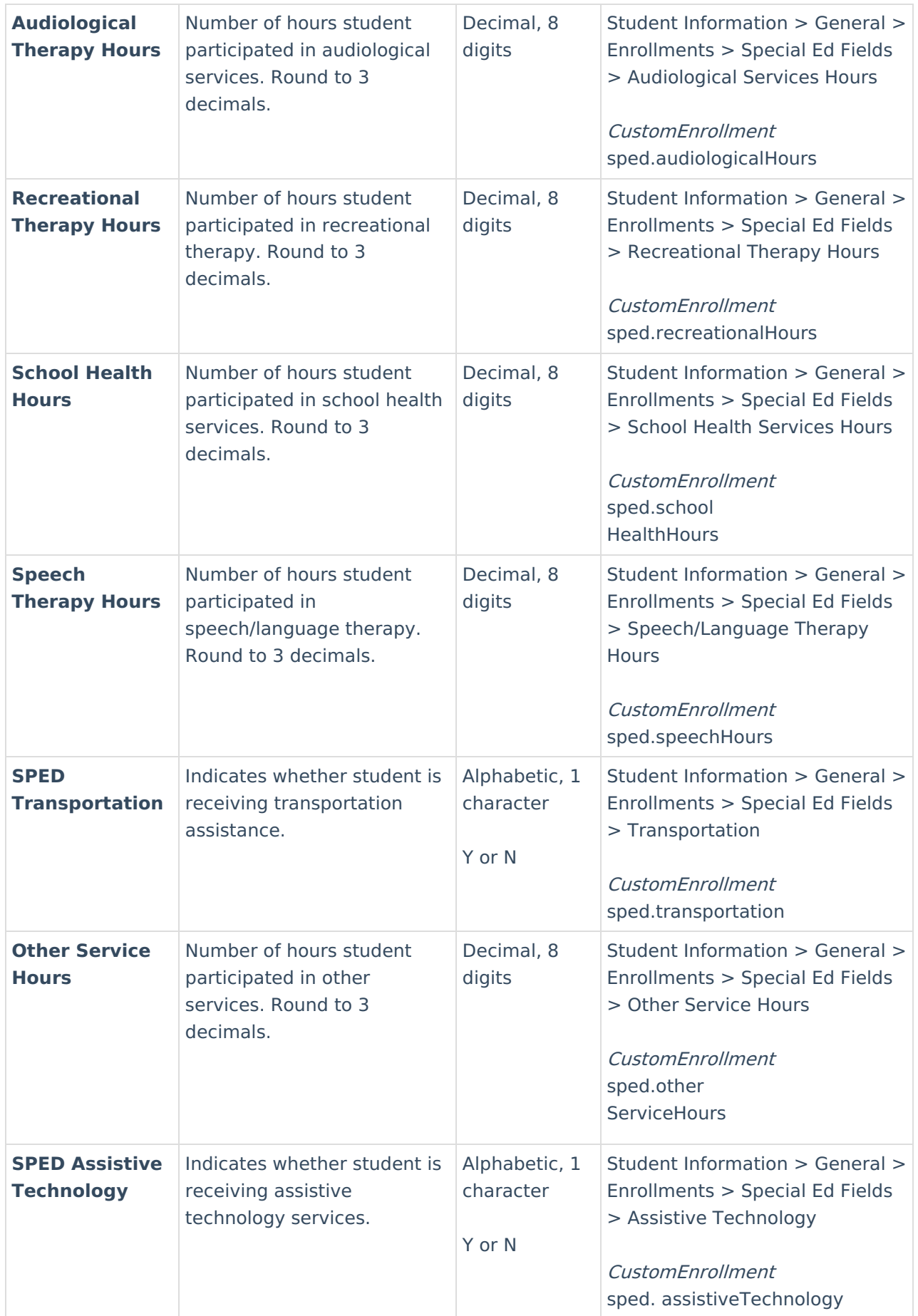

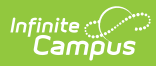

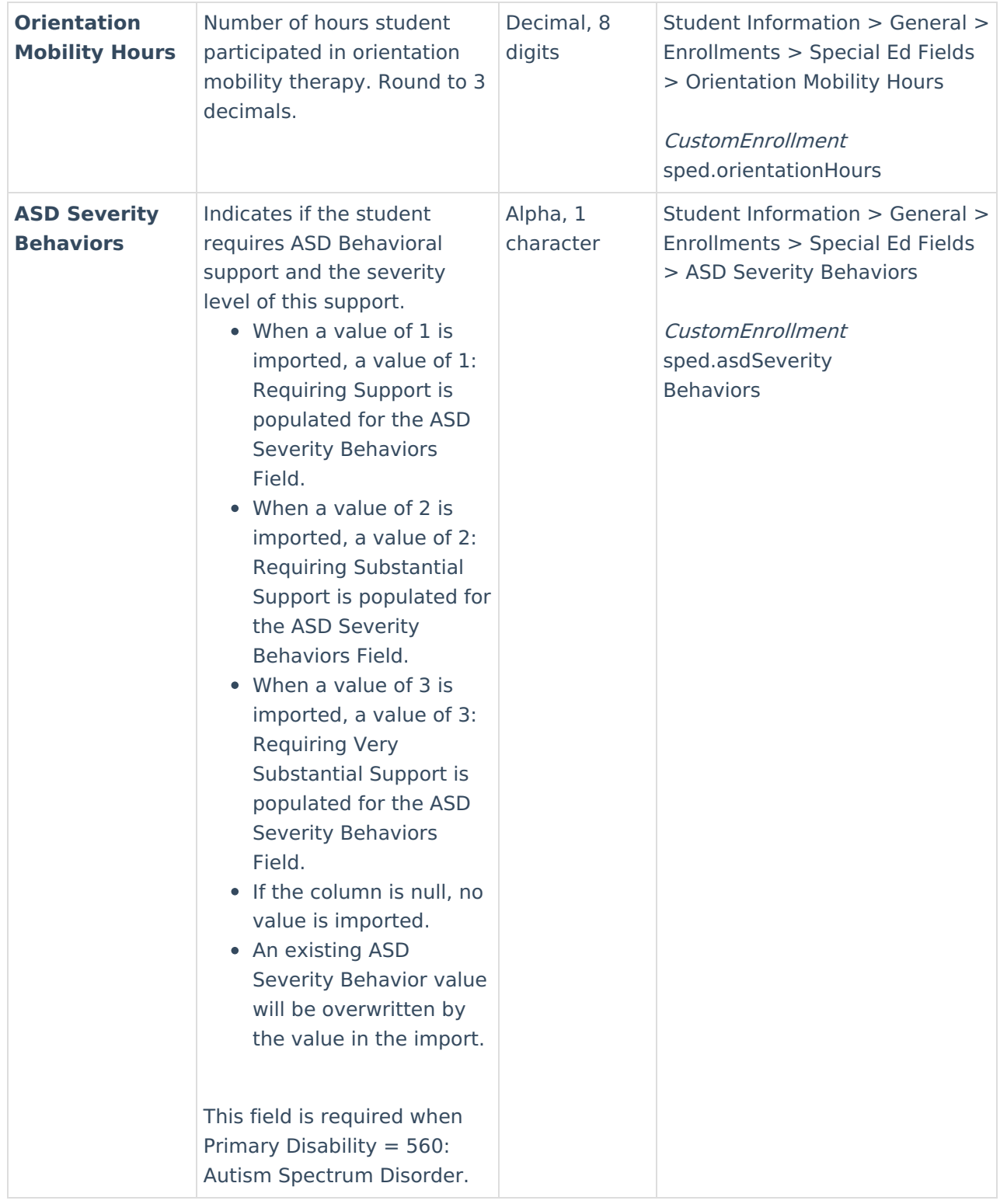

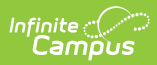

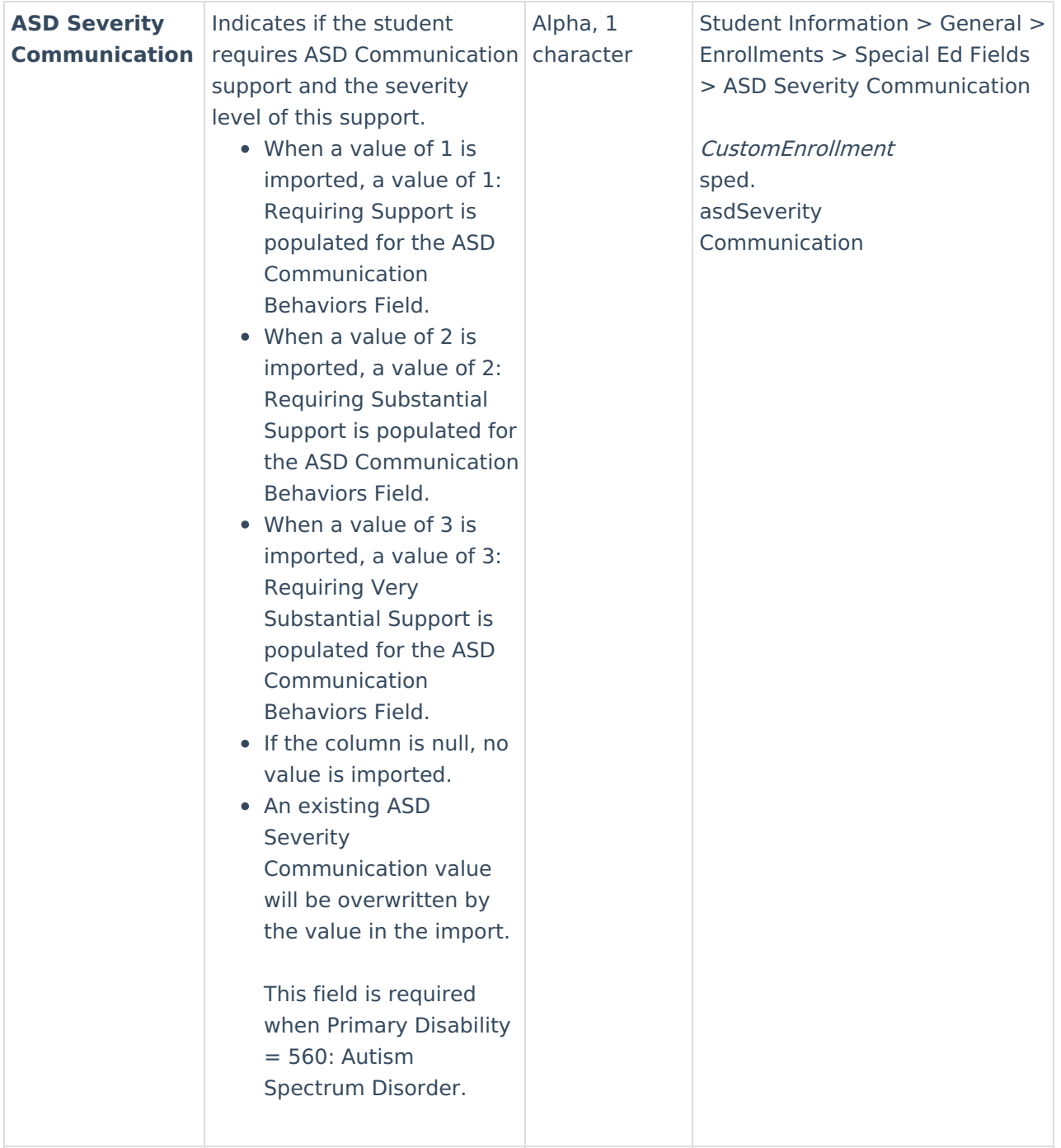

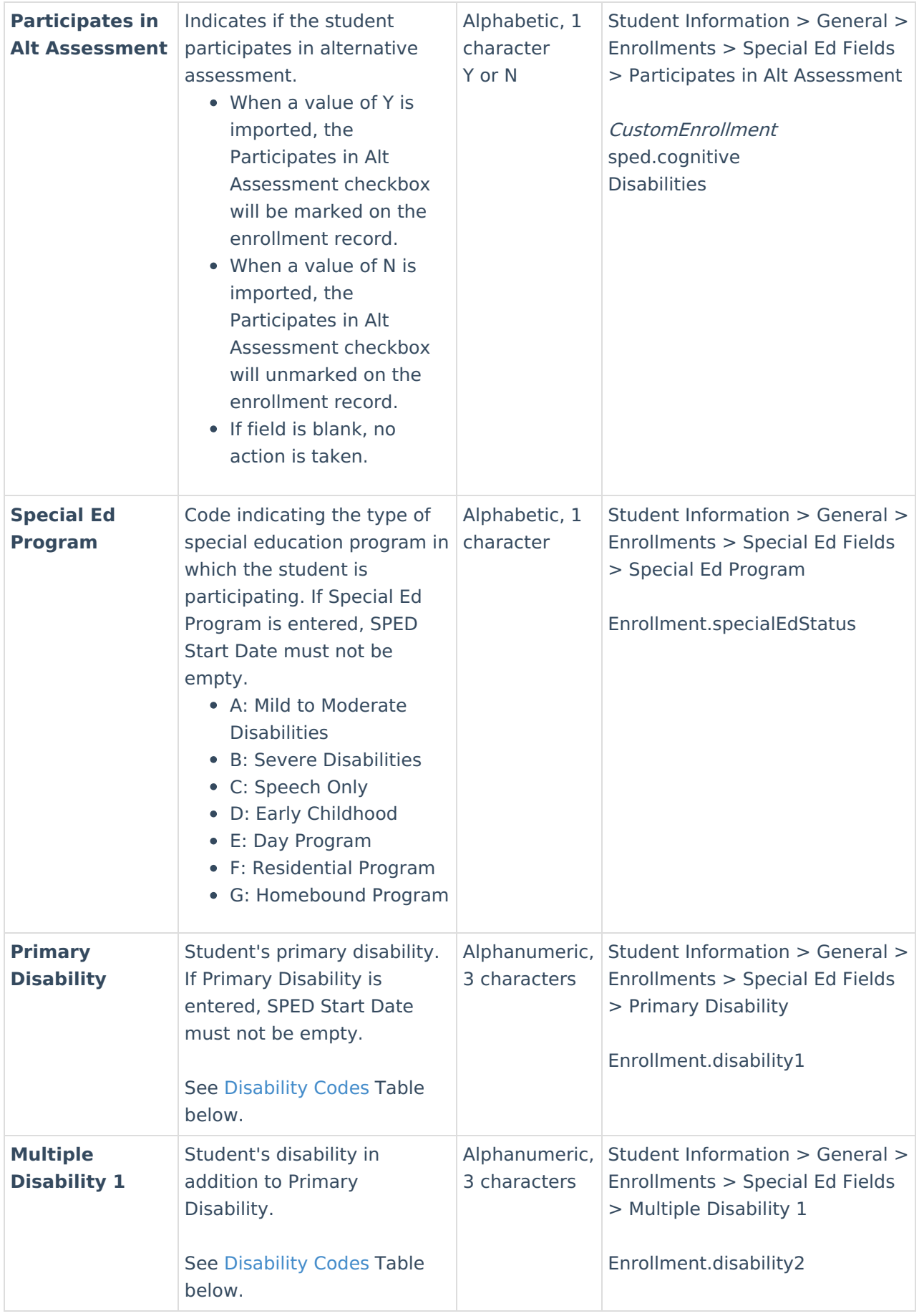

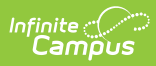

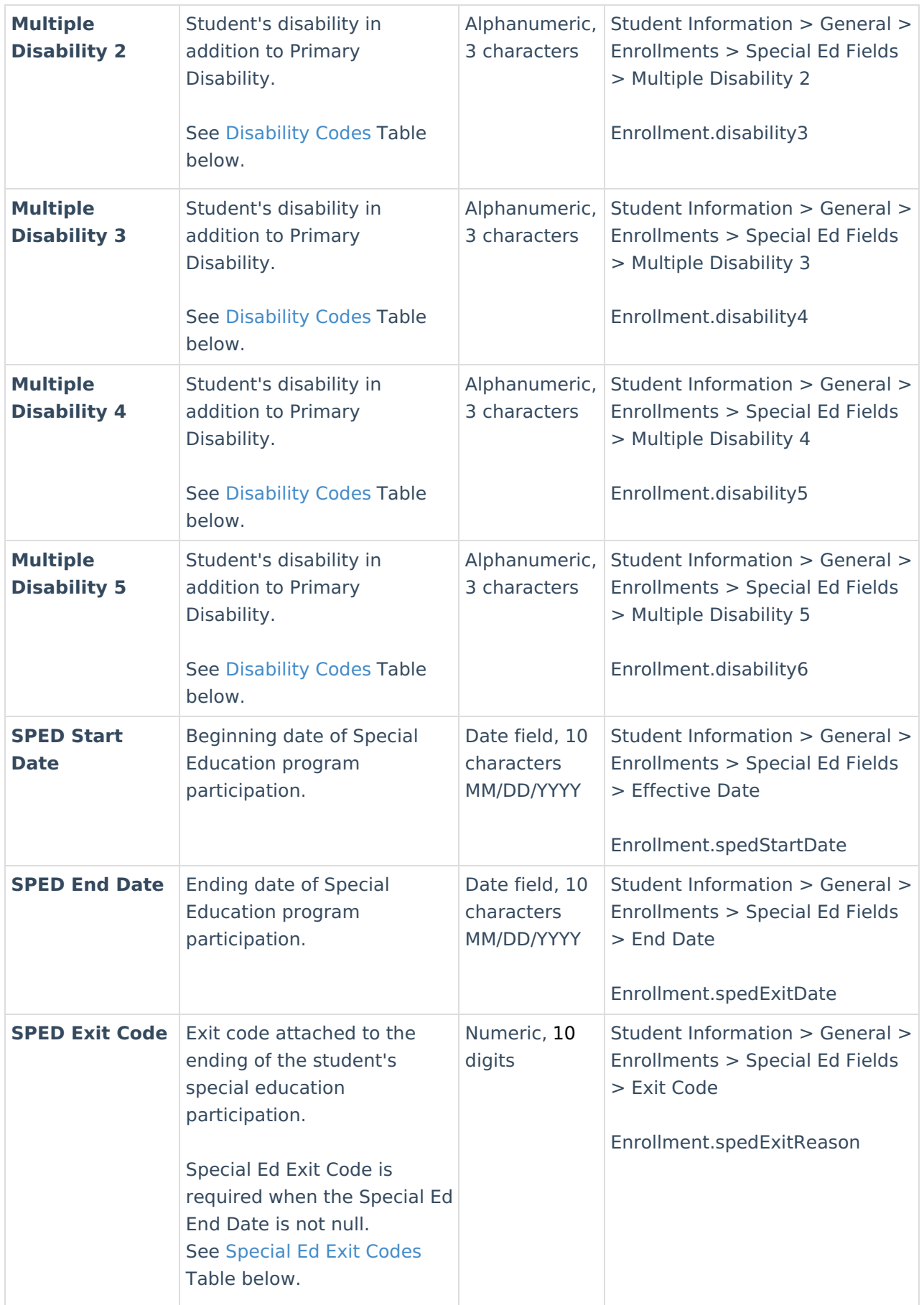

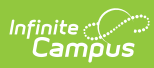

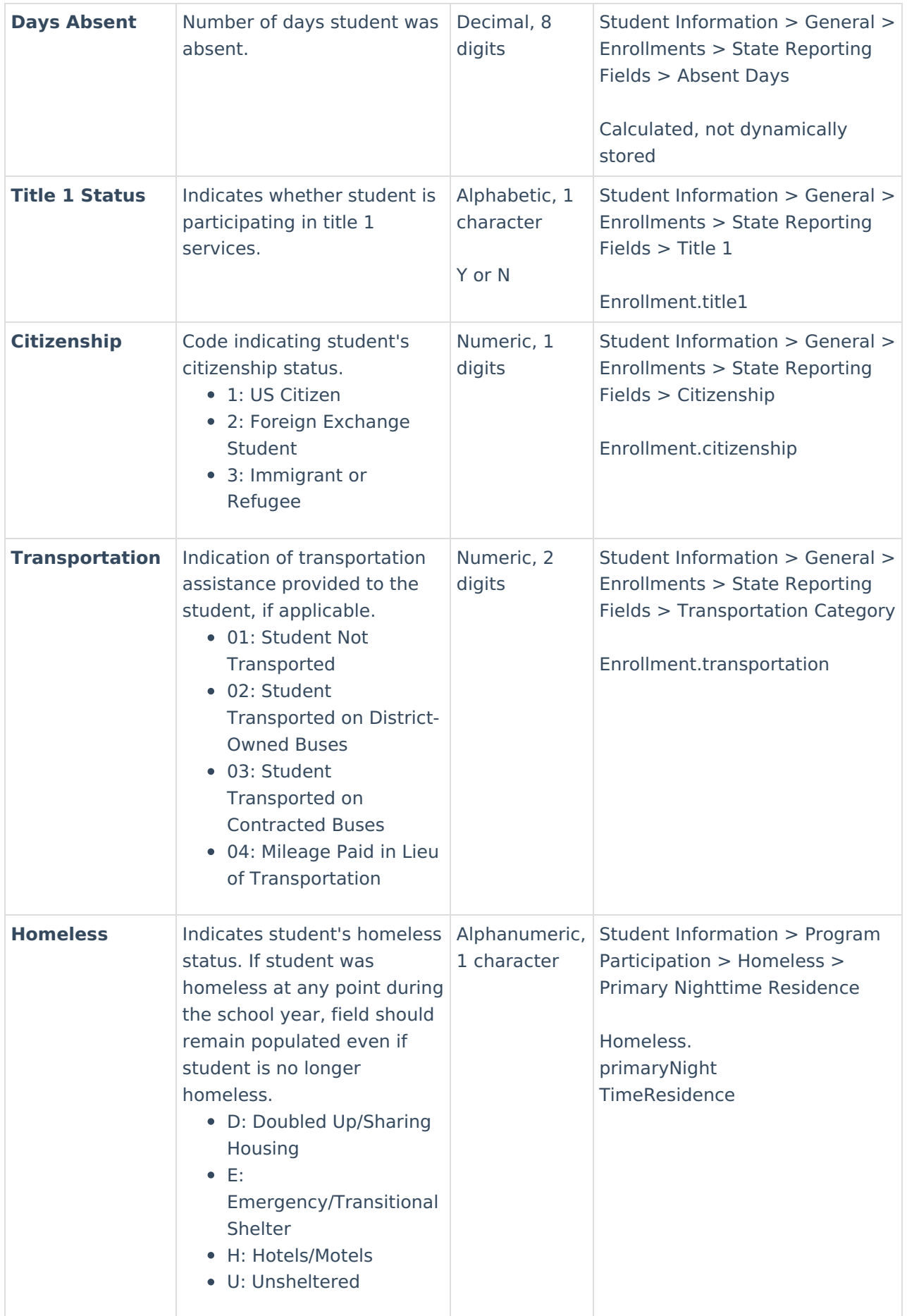

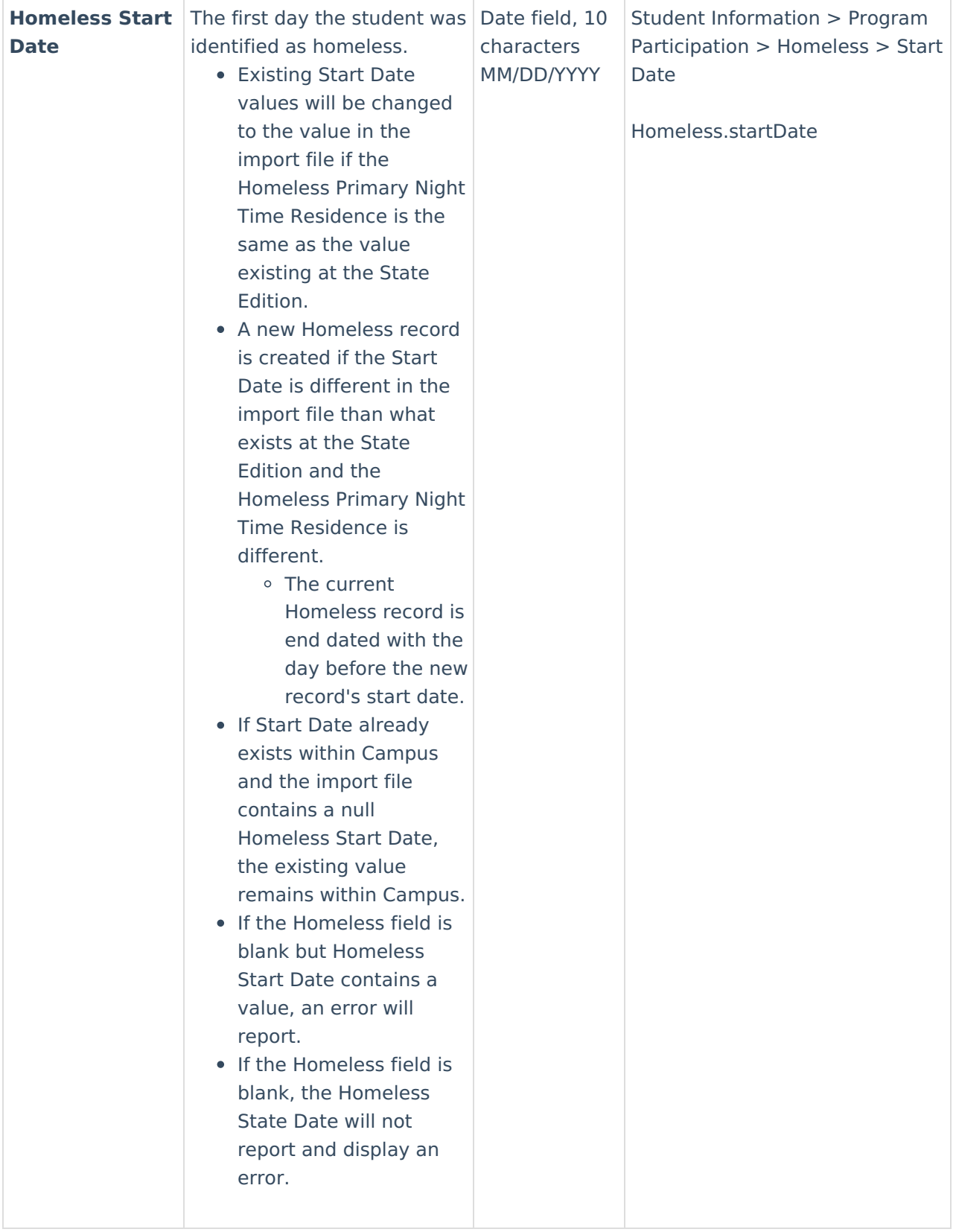

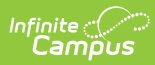

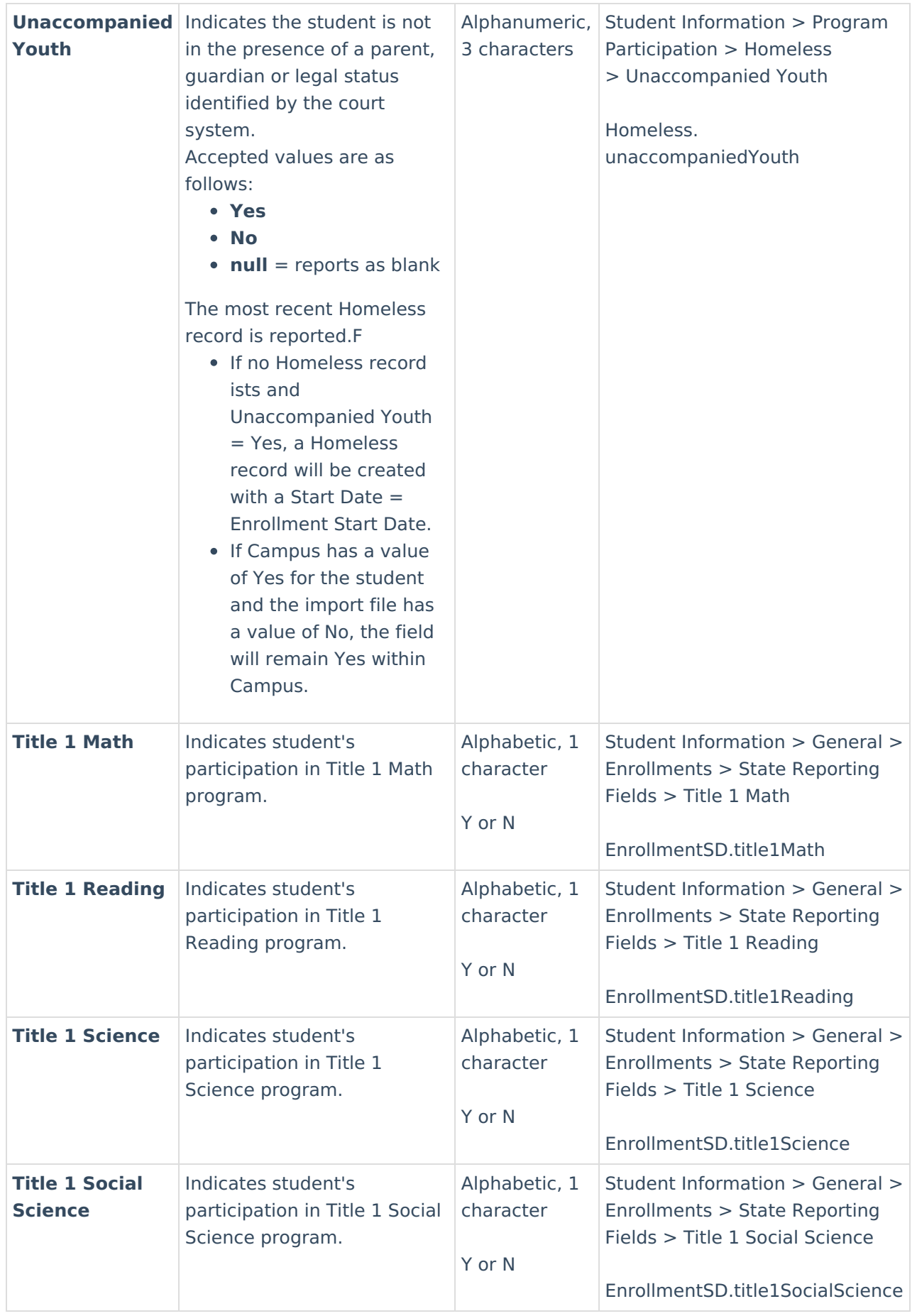

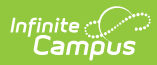

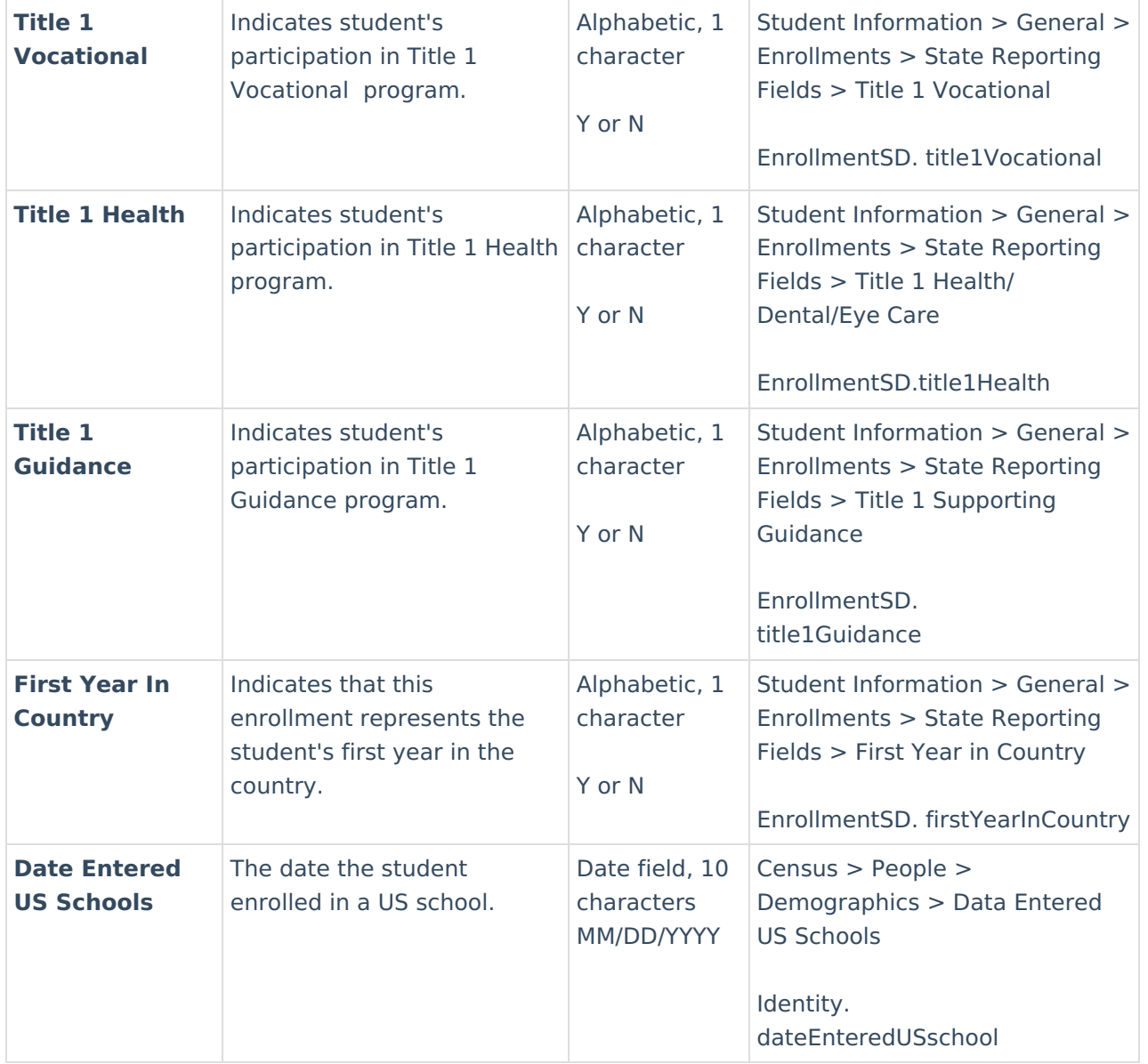

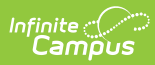

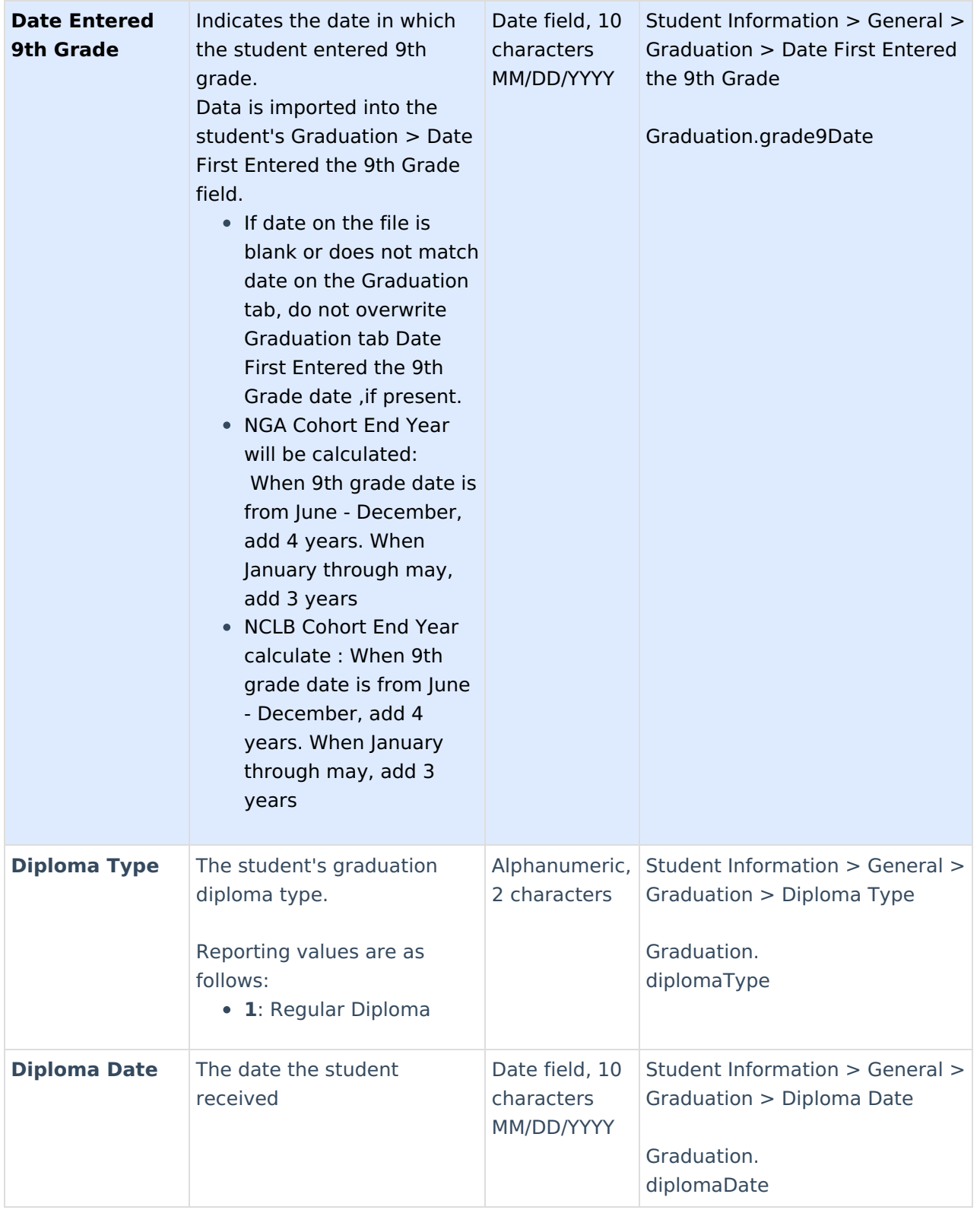

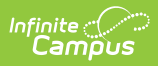

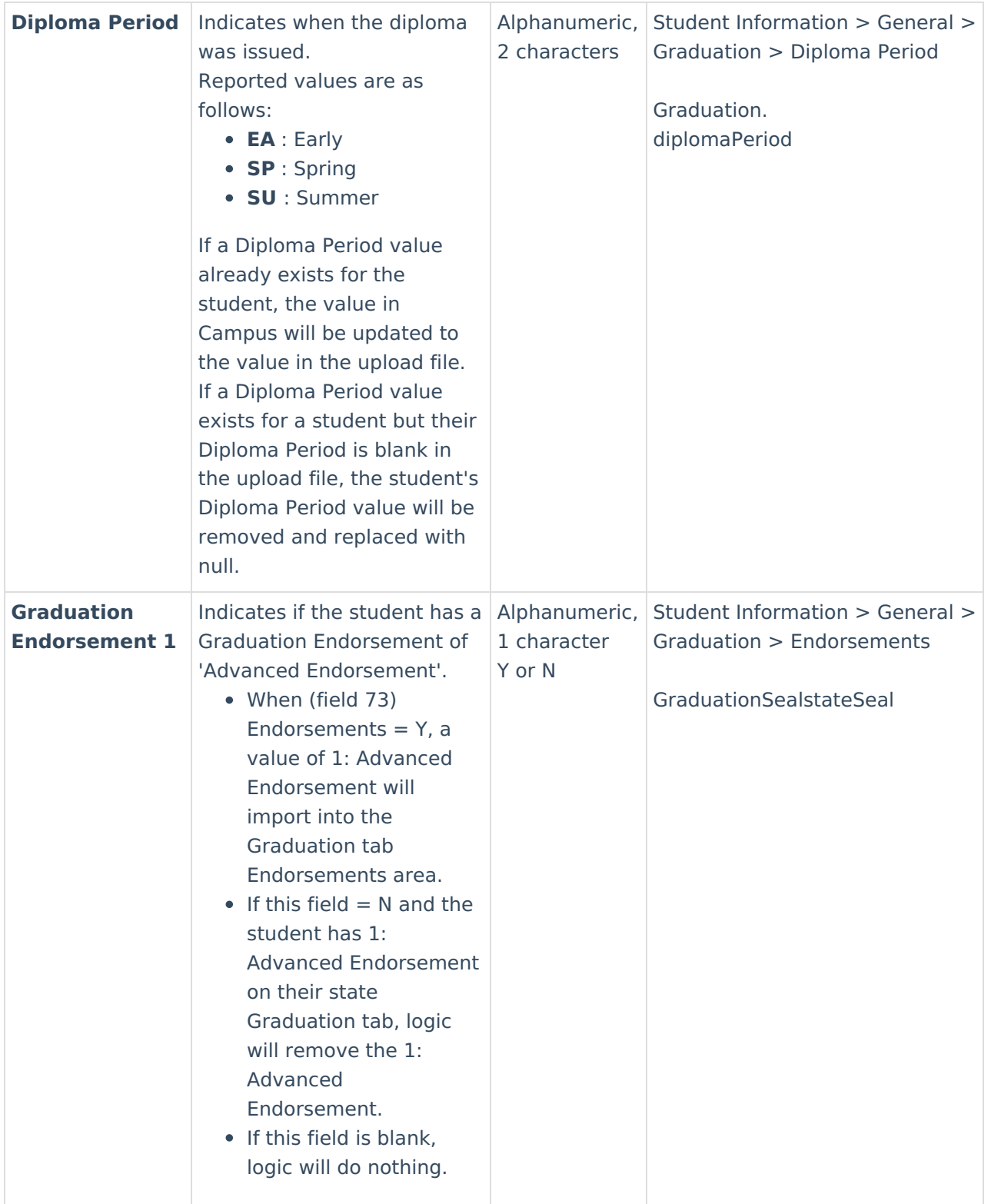

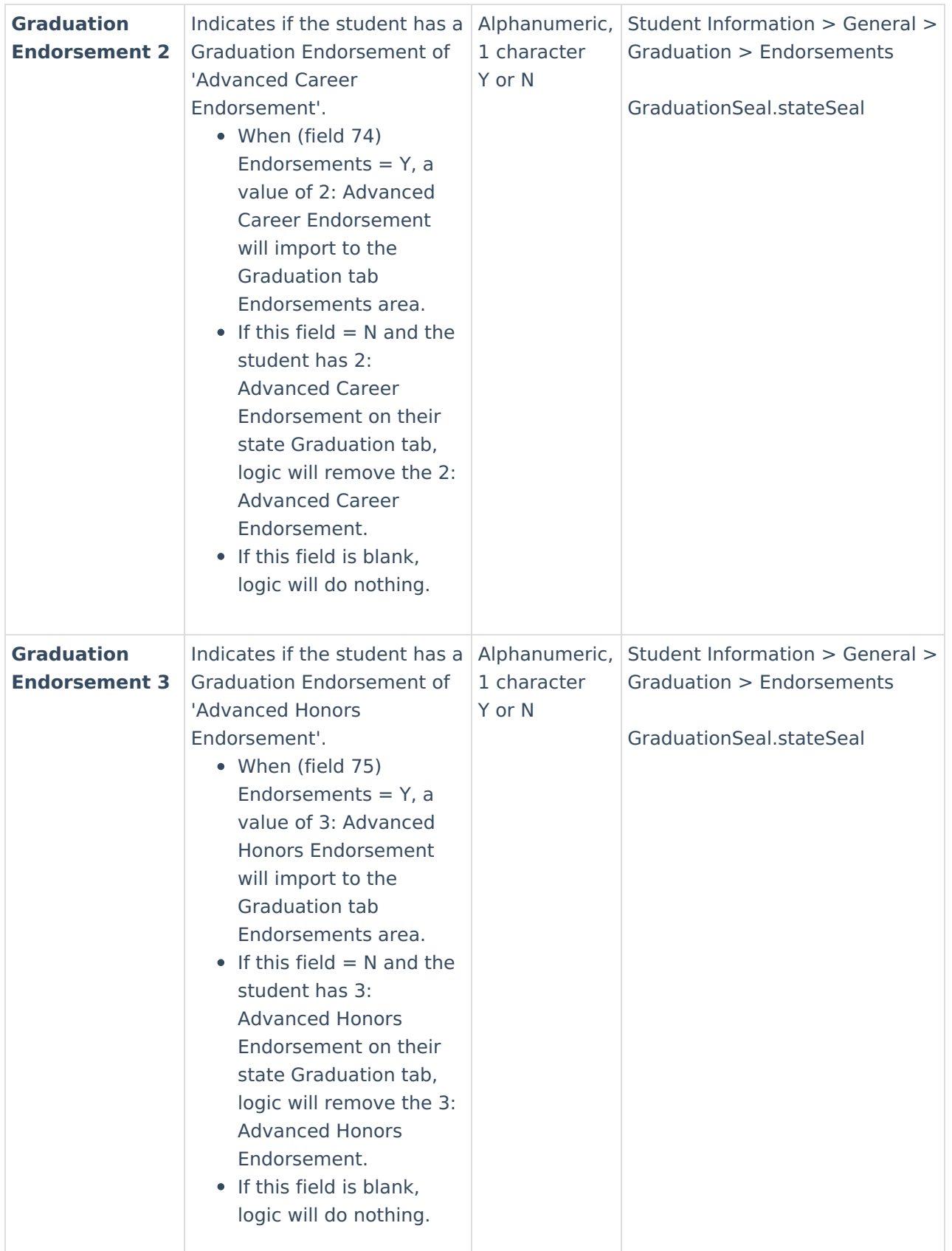

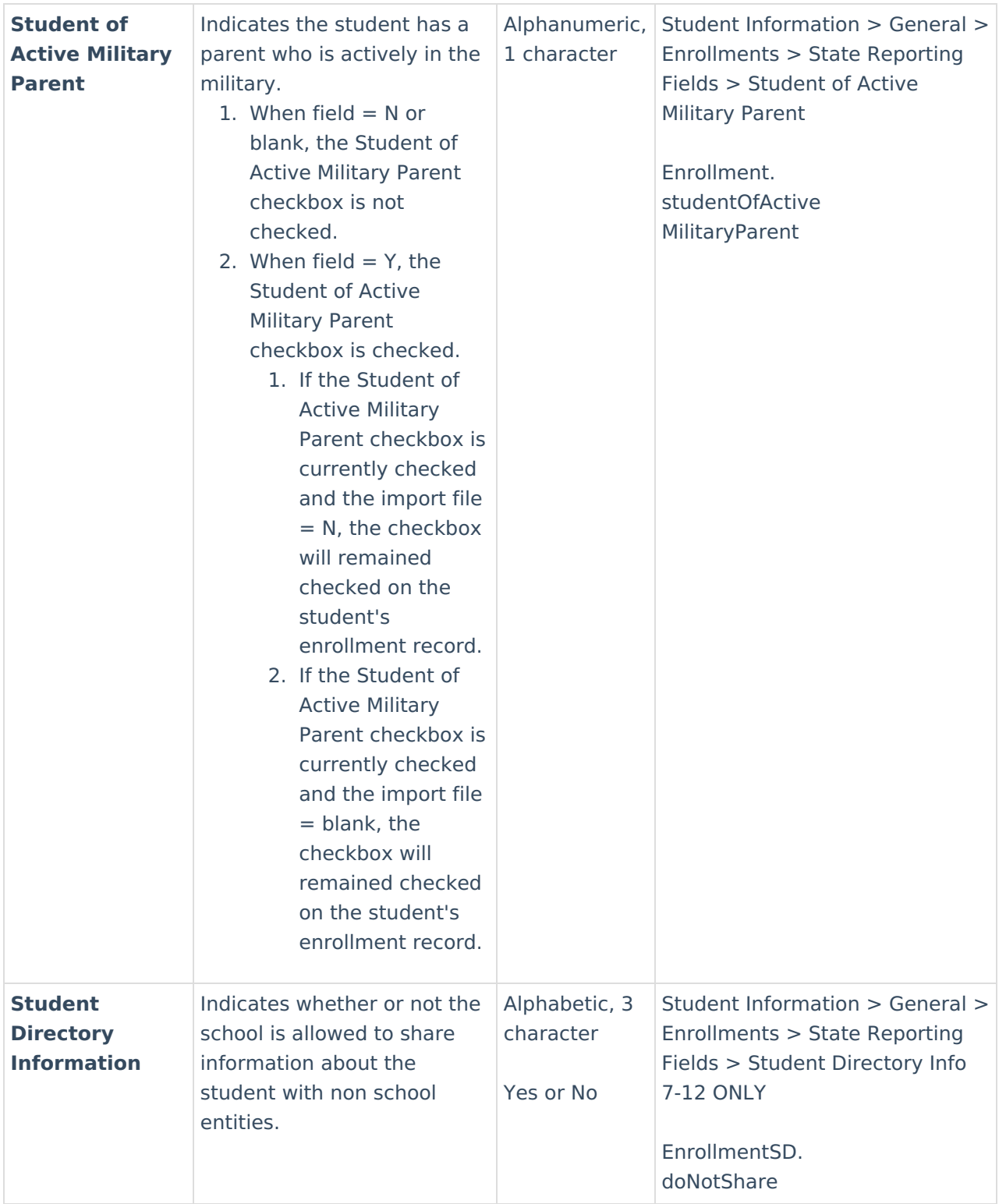

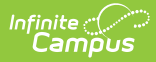

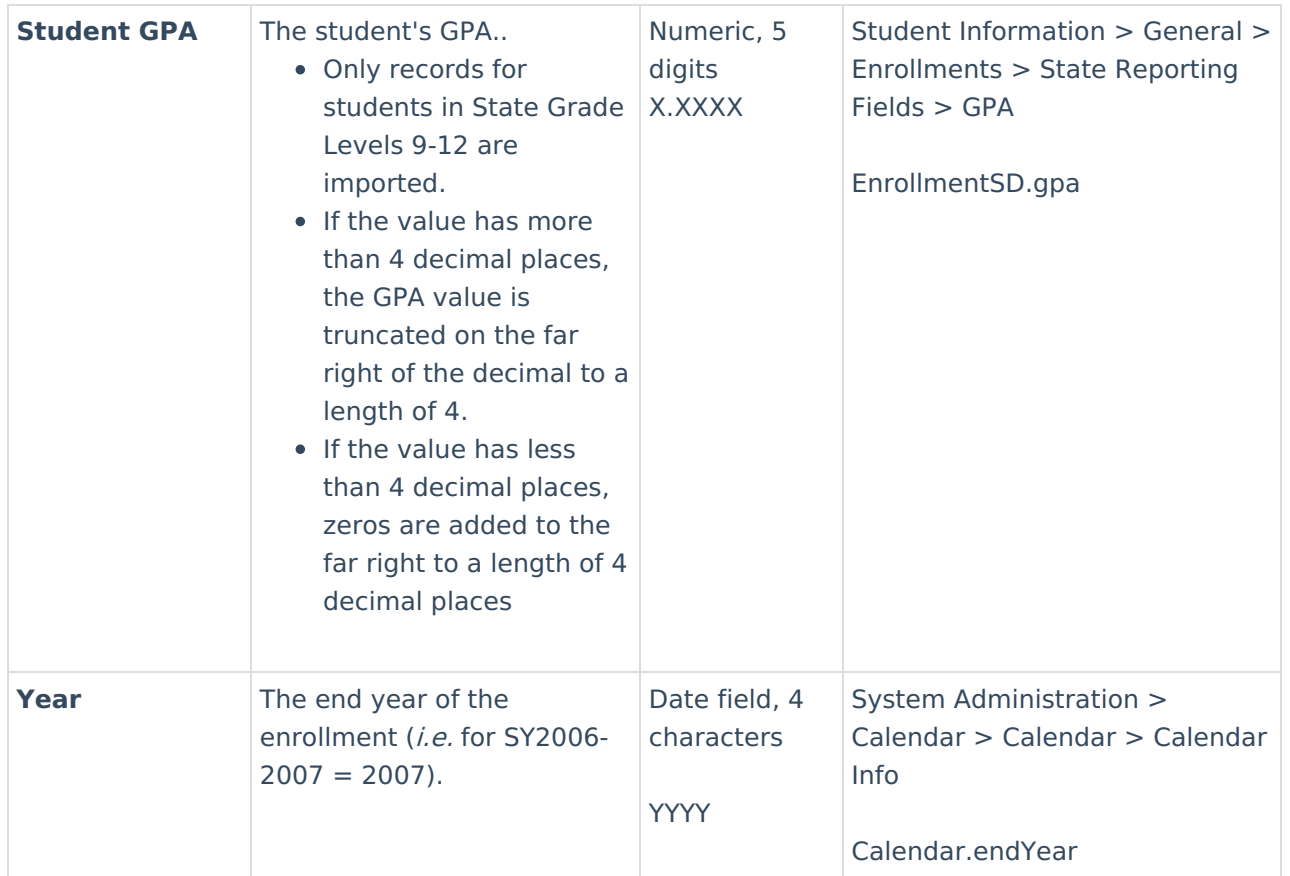

#### **Example:**

A student record for Kelsey Kramer.

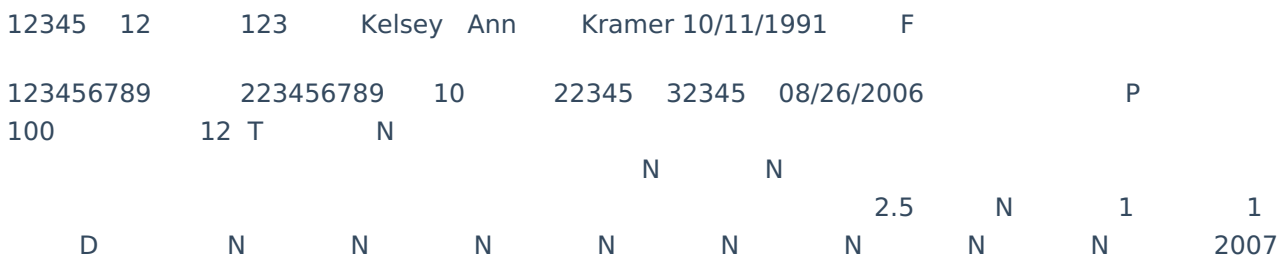

### **Codes and Descriptions**

The following tables define codes used in the file upload.

## **Special Ed Category Codes**

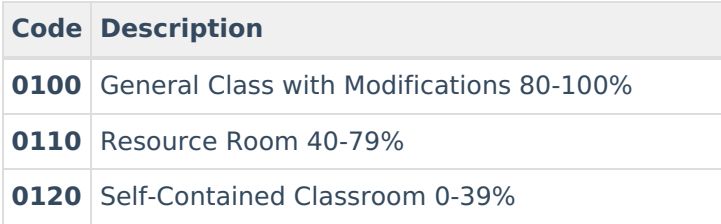

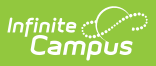

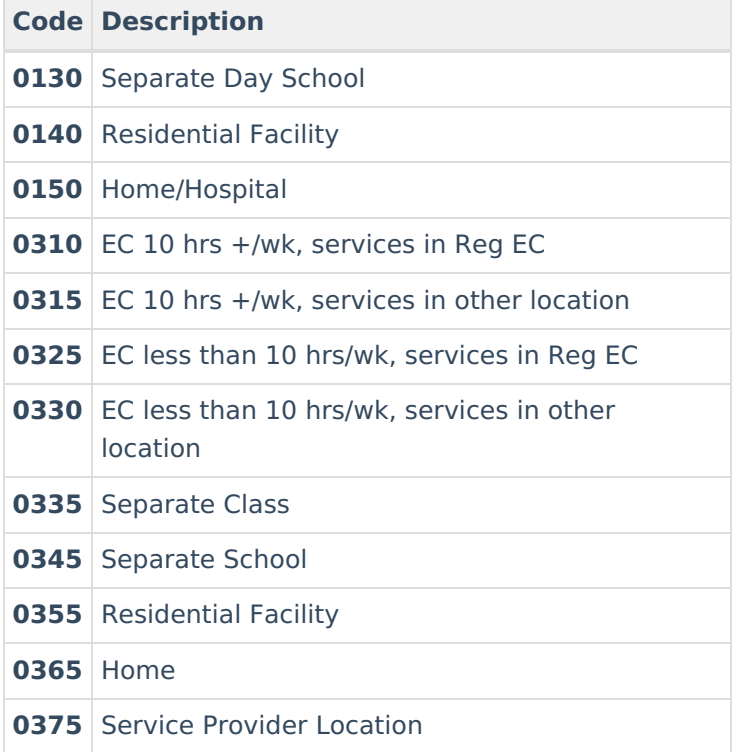

### **Primary Disability Codes**

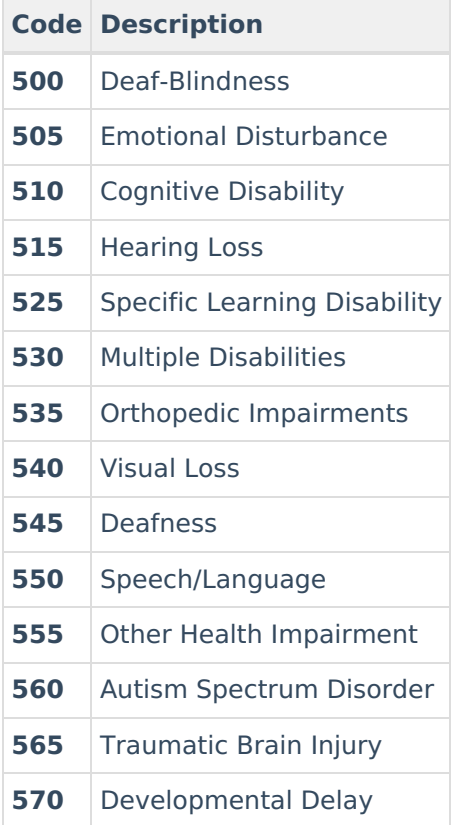

### **Enrollment Status Codes**

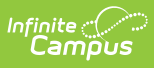

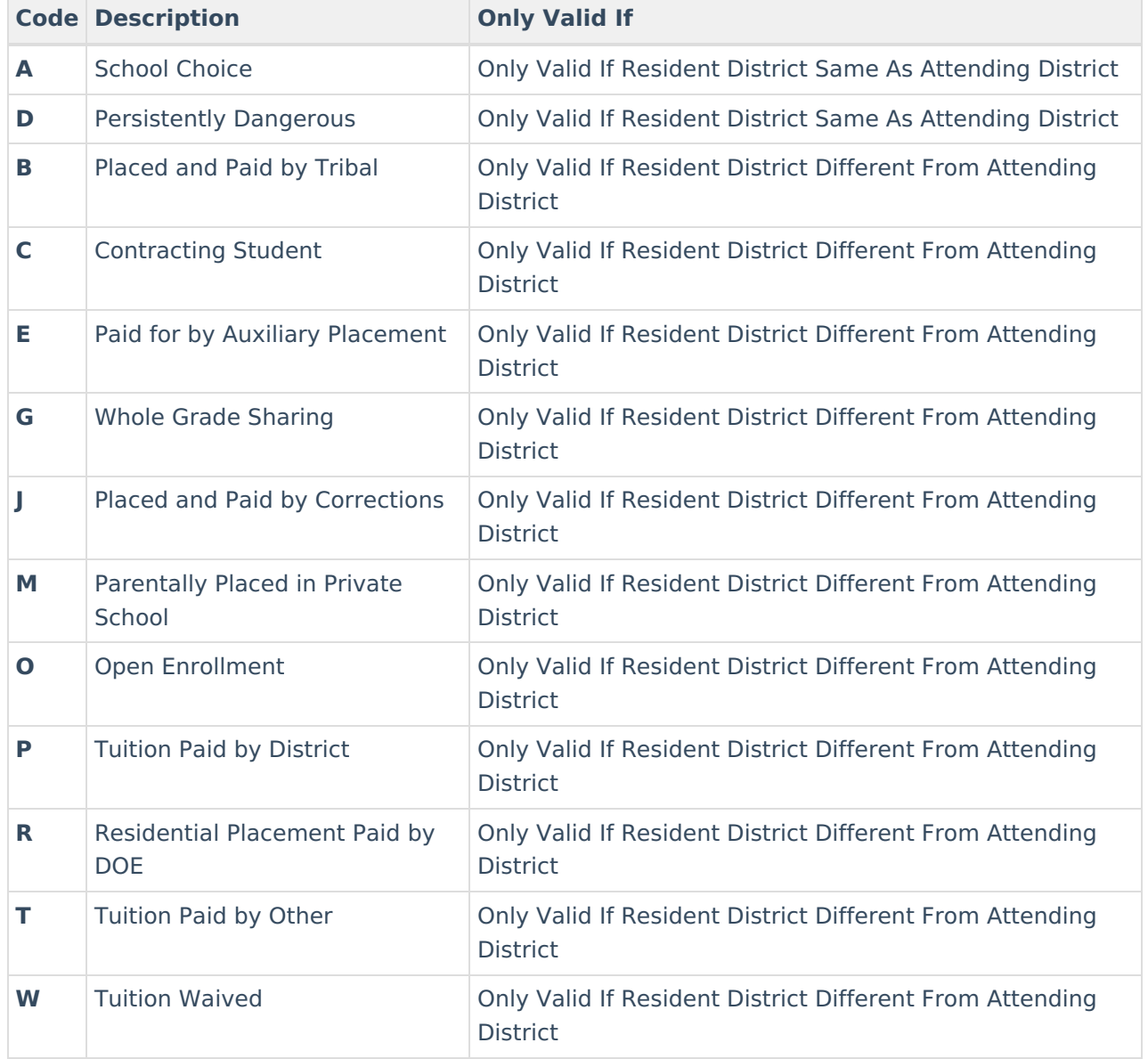

### **Multiple Disability Codes**

**Code Description** Emotional Disturbance Cognitive Disability Hearing Loss Specific Learning Disability Orthopedic Impairments Visual Loss **545** Deafness Speech/Language

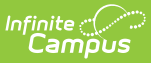

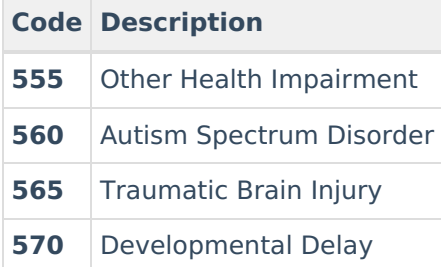

## **Special Ed Exit Codes**

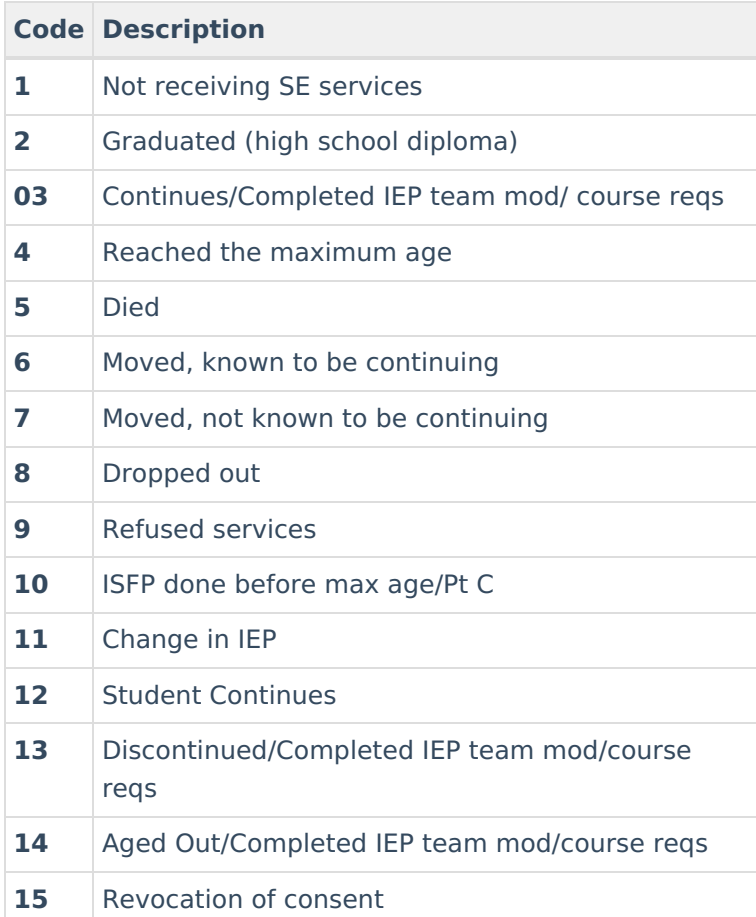

## **Suffix Codes**

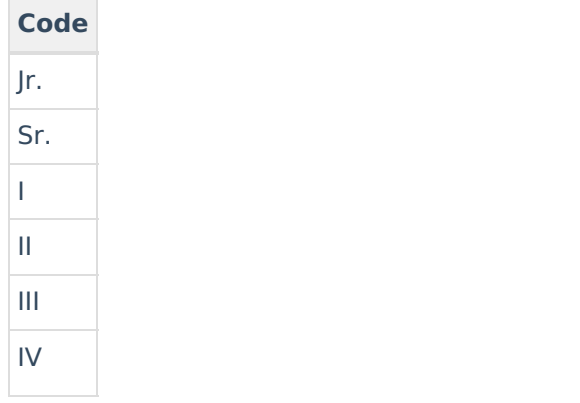

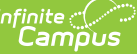

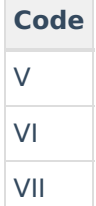

# **Important Fields to Note**

In preparation of future importing and state reporting requirements, you should be aware of and begin using ASD Severity Behavior Level and ASD Severity Communication Level fields (Student Information > General > Enrollments > Special Ed Fields).

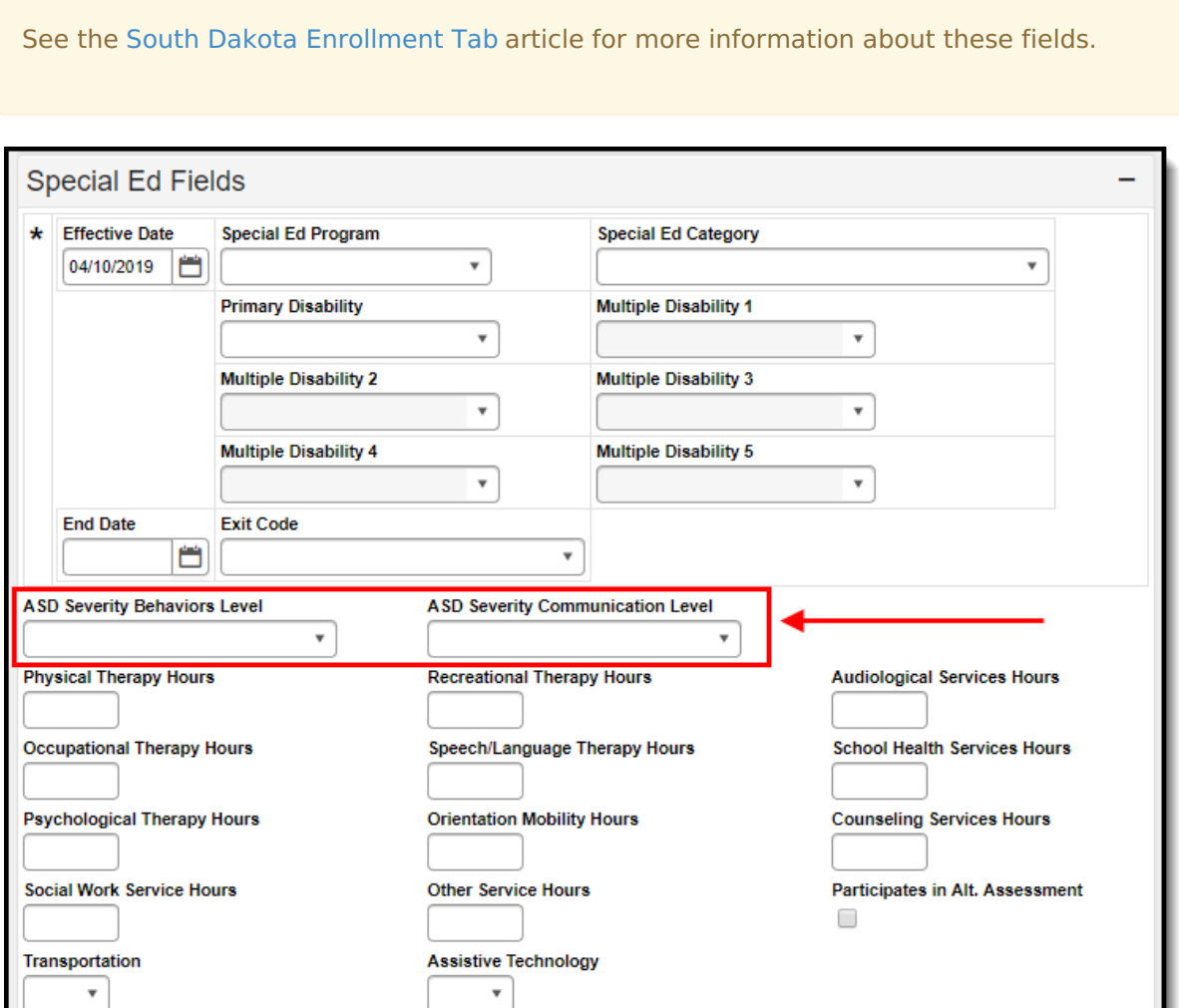

You should also begin using the Endorsement field found in the Graduation Endorsements section of the Graduation tab (Student Information > General > Graduation > Graduation Endorsements).

See the [Graduation](http://kb.infinitecampus.com/help/south-dakota-graduation) Tab - South Dakota article for more information.

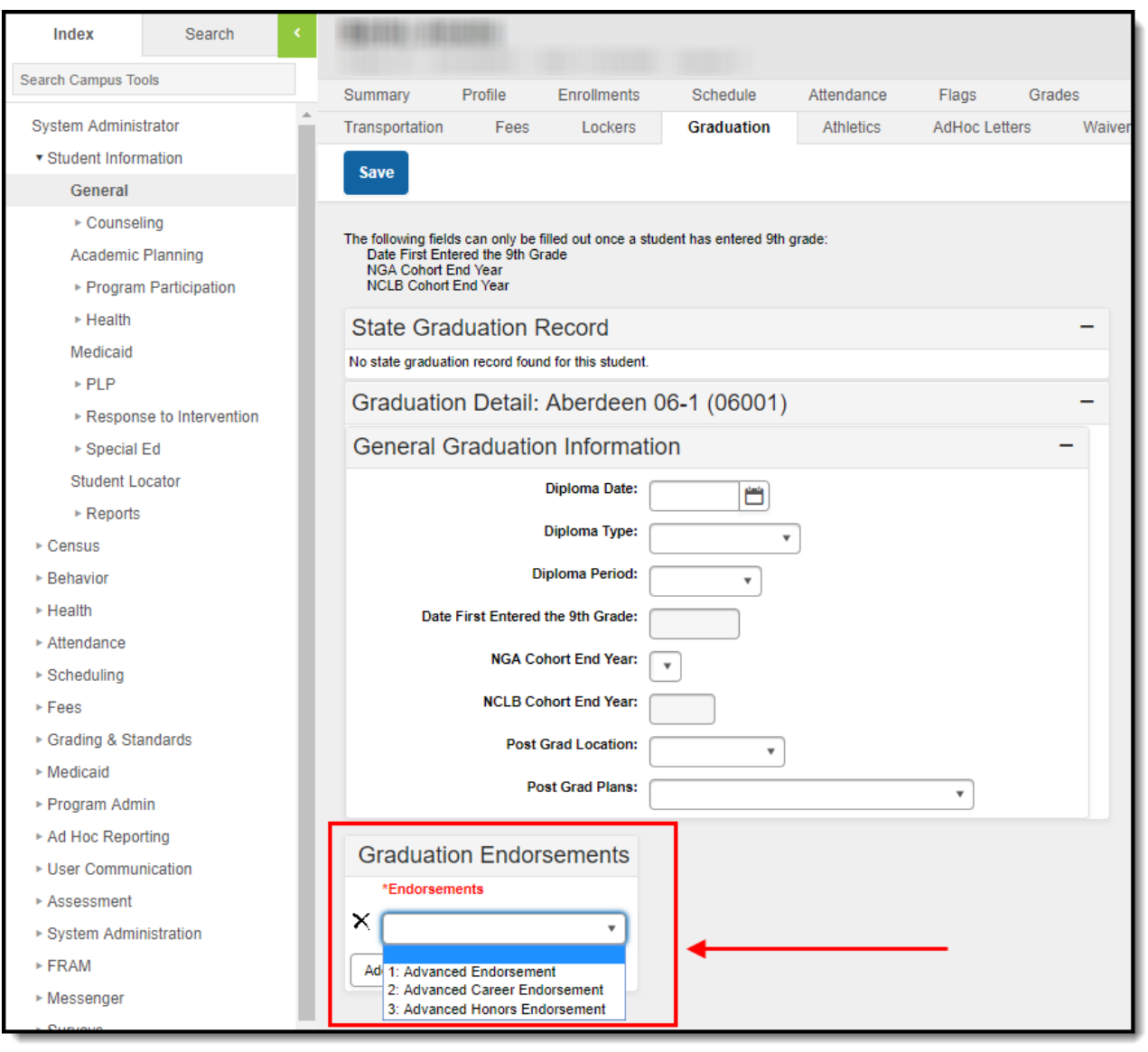